# **Smart 4 fun** دليل المستخدم

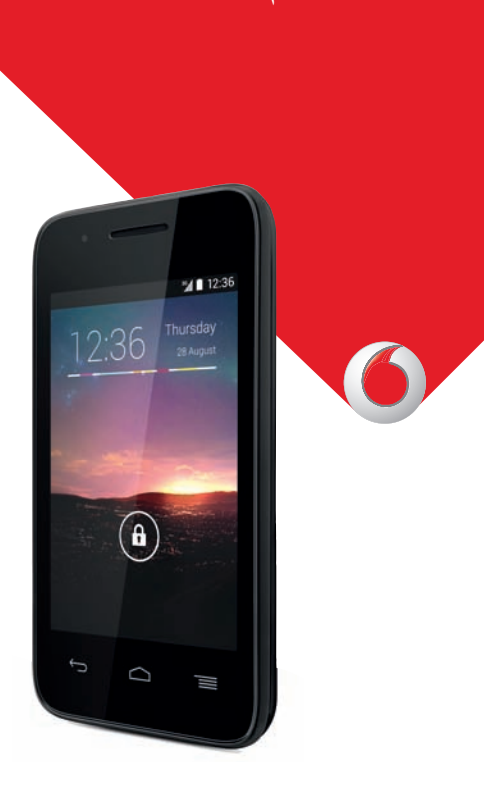

قد لا تتوفر بعض الخدمات والتطبيقات في جميع البلدان. يرجى الاستفسار من المسؤولين في المتجر عن التفاصيل.

تعد Android علامة تجارية لصالح شركة .Inc Google والروبوت Android تم نسخه وتعديله من العمل الذي تم إنشاؤه ومشاركته بواسطة Google كما يتم استخدامه بموجب البنود الموضحة في الترخيص .Creative Commons 3.0 Attribution License

حقوق النشر © لعام ۲۰۱٤ لصالح شركة Group Vodafone. Vodafone وشعارات Vodafone هي علامات تجارية لشركة Group Vodafone. قد تكون جميع أسماء المنتجات أو الشركات المذكورة في هذا المستند علامات تجارية لأصحابها المعنيين.

CJA27J4VDAYA - العربية

# **ملاحظة**

**جميع الحقوق محفوظة**

**العلامات التجارية**

B021282

TCT هي علامة تجارية لشركة TCT.

.Singularity Software Co.,Ltd

**حقوق النشر © لعام ۲۰۱٤ لشركة Limited Mobile TCT**

تم تصنيع الهاتف ً حصريا لصالح شركة Vodafone من ِقبل شركة TCT. لا يجوز نسخ أي جزء من هذا الدليل أو نقله بأي شكل من الأشكال أو بأية وسيلة دون الحصول على موافقة كتابية مسبقة من شركة TCT.

VODAFONE وشعارات Vodafone هي علامات تجارية لشركة Vodafone Group. قد تكون أسماء المنتجات والشركات الأخرى المذكورة في هذا المستند علامات تجارية لأصحابها المعنيين.

تعتبر العلامة التجارية لكلمة RBluetooth وشعاراتها مملوكة لشركة :(المؤهل التصميم معرف ّ ( Bluetooth® SIG, Inc. Bluetooth® QDID

TMmicroSD هي علامة تجارية لشركة Association Card SD. حقوق النشر © لعام ۲۰۱۰ لبرنامج suite PC خاصة بشركة Chengdu

**التراخيص**

**Micco** 

B<sup></sup>

شعار microSD هو علامة تجارية.

العلامة التجارية لكلمة Bluetooth وشعاراتها مملوكة لشركة .Inc ,SIG Bluetooth ويتم أي استخدام لهذه العلامات من جانب شركة Limited Mobile TCT والشركات التابعة لها بموجب تصريح. كما أن العلامات التجارية هي أسماء تجارية ُكل حسب الشركة المالكة لها.

# **VF685 Bluetooth Declaration ID B021282**

**Wi**Fi **CERTIFIED** 

يعد شعار Fi-Wi علامة اعتماد لتحالف Fi-Wi. يعد كل من Google وشعار Google وAndroid Googleو Google SearchTMو Android وشعار Google Playو YouTubeو GmailTMو MapsTM HangoutsTMو Google LatitudeTMو Store علامات تجارية لصالح شركة .Inc Google.

يتم إنتاج برامج Android الآلية أو تعديلها من العمل الذي تم إنشاؤه ومشاركته بواسطة Google، كما تُستخدم بموجب البنود الموضحة في الترخيص سيظهر (.Creative Commons 3.0 Attribution License النص عندما تقوم بلمس **legal Google** باستمرار في **الإعدادات > حول** . **الهاتف > المعلومات القانونية**) (۱)

(۱) قد لا يتاح ذلك حسب الدولة.

 $\mathbf{r}$ 

لقد قمت بشراء منتج يستخدم برامج مفتوحة المصدر ( /org.opensource://http( mtd وmsdosfs وiptables/netfilter وinitrd في التعليمات البرمجية وغيرها من البرامج مفتوحة المصدر المرخصة بموجب الترخيص GNU .Apache License, General Public License

سوف نوفر لك نسخة كاملة من التعليمات البرمجية المتوافقة عند الطلب خلال فترة ثلاث سنوات من توزيع المنتج.

يمكنك تنزيل التعليمات البرمجية من fun4smart/devices/com.vodafone. بعتبر توفير التعليمات البرمجية مجانًا من الإنترنت.

#### **ملاحظة**

تخضع المعلومات الواردة في هذا الدليل للتغيير دون إشعار. لقد تم بذل كل جهد في إعداد هذا الدليل لضمان دقة المحتويات، ولكن لا تشكل جميع البيانات والمعلومات والتوصيات الواردة في هذا الدليل أي ضمان من أي نوع، صريحًا كان أم ضمنيًا. يرجى قراءة احتياطات السلامة ومعلومات الأمان بعناية للتأكد من استخدام هذا الجهاز اللاسلكي بطريقة صحيحة وآمنة.

:TCT Mobile Limited شركة عنوان

 Room 1910-12A, Tower 3, China HK City, 33 Canton Road, Tsimshatsui, Kowloon, Hong Kong

# **۱ جدول المحتويات**

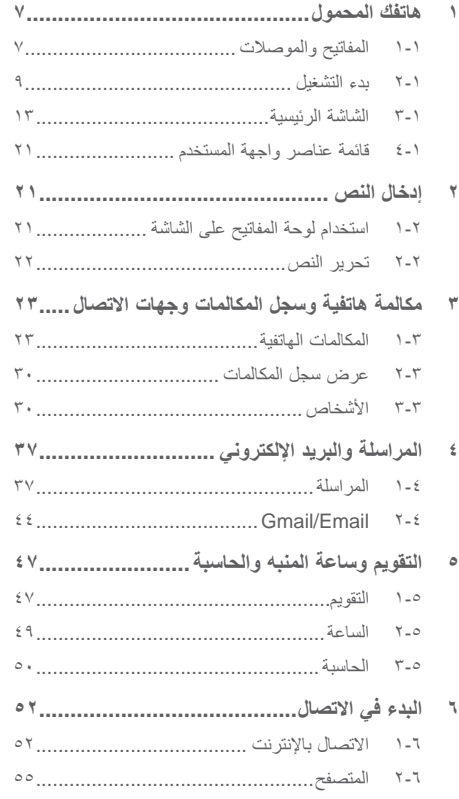

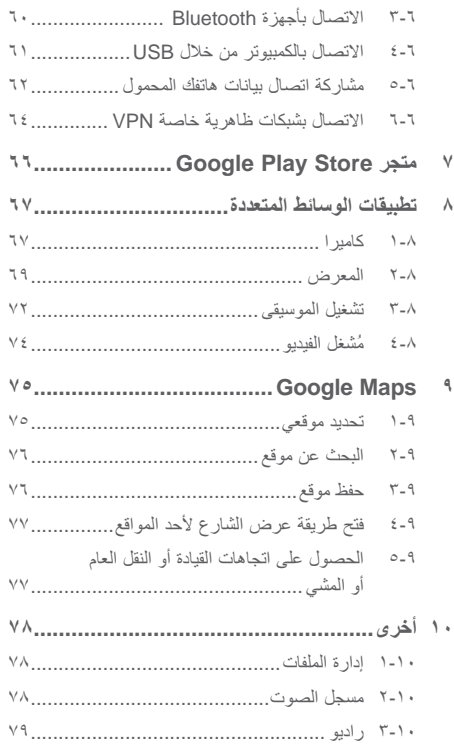

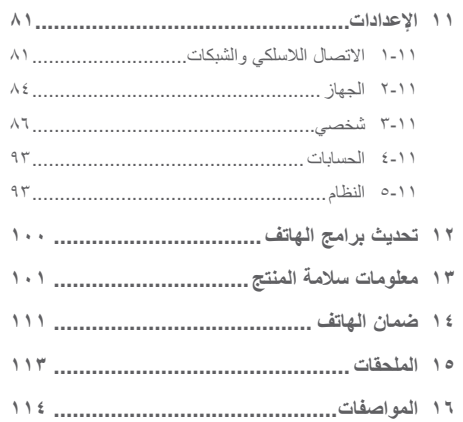

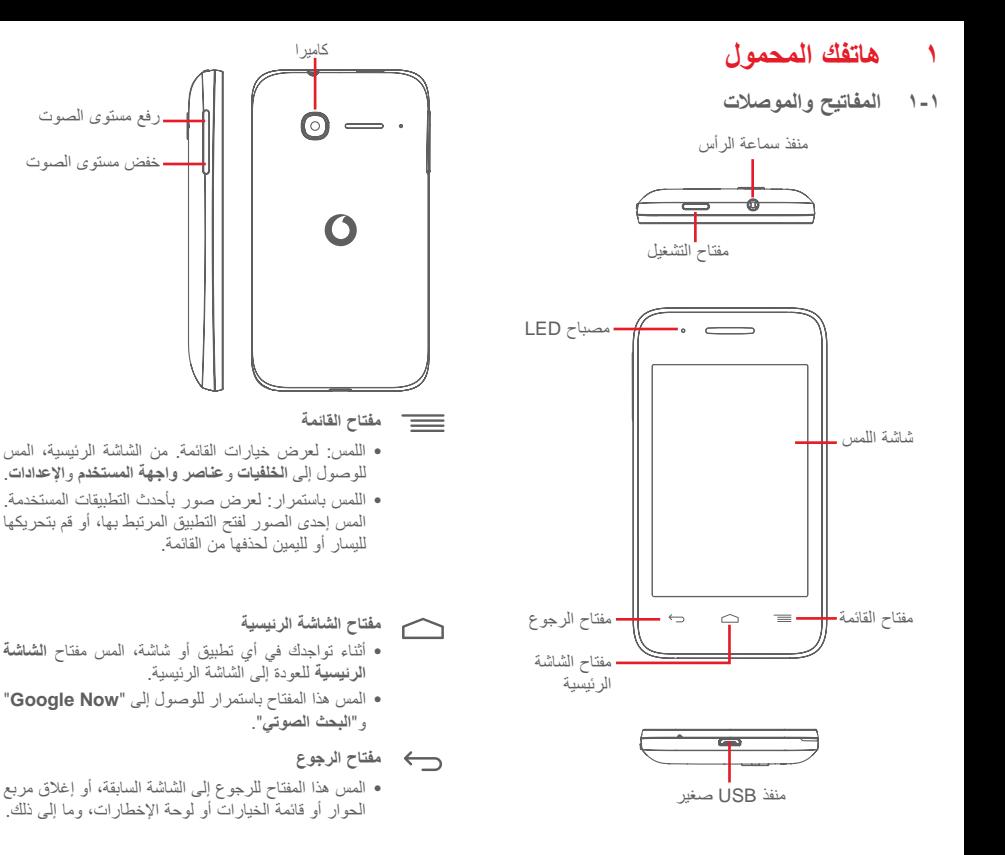

#### **مفتاح التشغيل**

- الضغط: لتشغيل شاشة القفل/الشاشة.
- الضغط باستمرار: لعرض قائمة الخيارات المنبثقة للاختيار من **إيقاف التشغيل** و**إعادة التشغيل** و**وضع الطائرة** ورموز أوضاع الرنين الضغط باستمرار: تشغيل الهاتف.
- اضغط باستمرار على مفتاح **التشغيل** ومفتاح **خفض مستوى الصوت** لالتقاط لقطة للشاشة.

#### **مفاتيح مستوى الصوت**

- أثناء إجراء المكالمة، تقوم هذه المفاتيح بضبط مستوى صوت السماعة أو سماعة الرأس.
- في وضع الموسيقى/الفيديو/البث، تقوم هذه المفاتيح بضبط مستوى صوت الوسائط.
- في الوضع العام، تقوم هذه المفاتيح بضبط مستوى صوت نغمة الرنين.
	- كتم صوت نغمة رنين مكالمة واردة.
- ٍ من مفاتيح مستوى في وضع الكاميرا، يؤدي الضغط على أي الصوت إلى التقاط الصور.
	- **۲-۱ بدء التشغيل**
		- **۱-۲-۱ الإعداد**

**فك الغطاء الخلفي أو تركيبه**

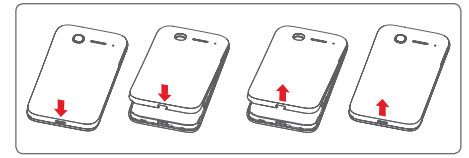

### **إدخال بطاقة SIM أو إزالتها**

يجب عليك إدخال بطاقة SIM لإجراء المكالمات الهاتفية. يرجى إيقاف تشغيل الهاتف قبل إزالة بطاقة SIM أو إزالتها.

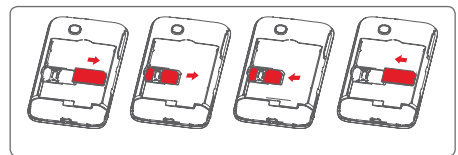

ضع بطاقة SIM في الحيز المخصص لها بحيث يكون اتجاه الشريحة الإلكترونية للأسفل. تأكد من إدخالها بطريقة صحيحة. لإخراج بطاقة SIM، اضغط عليها وقم بتحريكها للخارج.

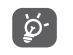

إن هاتفك لا يدعم سوى بطاقات SIM المصغرة. لا تحاول تركيب أنواع أخرى من بطاقات SIM، مثل بطاقات SIM المصغرة أو بطاقات SIM الدقيقة، حيث قد يؤدي ذلك إلى تلف الهاتف.

**تركيب البطارية أو إزالتها**

ُيرجى إيقاف تشغيل هاتفك قبل إزالة البطارية.

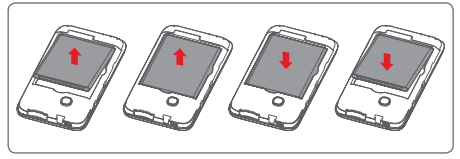

- قم بتركيب البطارية، واضغط فوقها حتى تستقر في مكانها، ثم أغلق الغطاء.
	- حرر مشبك الغطاء، ثم أزل البطارية.

**تركيب بطاقة microSD**

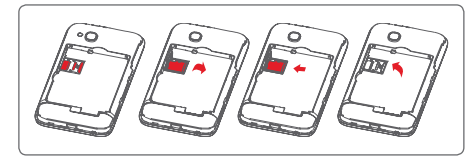

ً بإخراج البطارية. ثم حرك حامل بطاقة microSD إلى اليسار لتحرير قم أولا قفله، ثم ارفعه للأعلى. ضع بطاقة microSD في الموضع المخصص بحيث تكون أطراف التوصيل الذهبية متجهة للأسفل. ثم قم بطي حامل بطاقة microSD ً مرة أخرى، وحركه إلى اليمين حتى يستقر في مكانه.

**شحن البطارية**

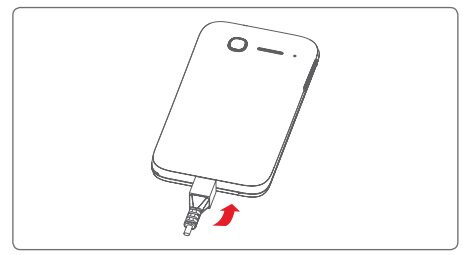

لشحن البطارية، قم بتوصيل الشاحن بالهاتف ومقبس التيار الكهربائي. ويمكنك ً أيضا شحن الهاتف عبر كابل USB.

لتقليل الطاقة المفقودة، افصل الشاحن من القابس عندما يتم شحن التقليل الطاقة المقا<br>البطارية بالكامل.

لتقليل استهلاك طاقة الهاتف، قم بإيقاف تشغيل Fi-Wi أو Bluetooth أو التطبيقات التي تعمل في الخلفية عند عدم الحاجة إليها. من خلال "الإعدادات"، يمكنك ً أيضا خفض سطوع الشاشة، وتقليل المدة التي تنتقل بعدها الشاشة إلى وضع السكون.

#### **۲-۲-۱ تشغيل الهاتف**

اضغط باستمرار على مفتاح **التشغيل** حتى يتم تشغيل الهاتف. سوف يستغرق ثوان قبل أن تضيء الشاشة. قم بفتح قفل الهاتف (عن طريق التحريك بضع ٍ بإصبعك أو إدخال رقم التعريف الشخصي (PIN (أو كلمة المرور أو النمط) إذا كان ضرورياً وقم بالتأكيد. سيتم عرض الشاشة الرئيسية.

إذا كنت لا تعرف رمز PIN أو نسيته، فاتصل بمشغل الشبكة. لا تترك رمز PIN مع هاتفك. قم بحفظ هذه المعلومة في مكان آمن عندما لا تكون قيد الاستخدام.

**إعداد هاتفك للمرة الأولى**

في المرة الأولى التي تقوم فيها بتشغيل الهاتف، سيطلب منك إعداد الخيارات التالية: اللغة وبيانات الهاتف المحمول وحساب Google والتاريخ والوقت، إلخ.

- ۱ حدد لغة الهاتف، ثم المس **بدء**.
- ۲ حدد **بيانات الجوال**، ثم المس **التالي**.
- ۳ **إعداد حساب Google:** المس **إعداد الآن**. إذا كنت تمتلك حساب Google، فالمس "موجود بالفعل" لتسجيل الدخول، ثم أدخل اسم المستخدم وكلمة المرور. إذا نسيت كلمة المرور، فيمكنك الانتقال إلى موقع /com.google.www://http لاستردادها. إذا كنت لا تمتلك حساب Google، يمكنك إنشاء حساب عن طريق لمس **جديد**.
- ٤ المس **التالي** للانتقال إلى **التاريخ والوقت**، ولتعيين التاريخ والمنطقة الزمنية، (يمكنك ً أيضا اختيار المنطقة الزمنية التلقائية)، ثم المس **إنهاء** للتأكيد.

إذا قمت بتشغيل الهاتف دون تركيب بطاقة SIM، فسيظل بإمكانك الاتصال بشبكة Fi-Wi لتسجيل الدخول إلى حساب Google واستخدام بعض الميزات.

**۳-۲-۱ إيقاف تشغيل الهاتف**

اضغط باستمرار على مفتاح **التشغيل** من الشاشة الرئيسية إلى أن تظهر خيارات الهاتف، ثم حدد **إيقاف التشغيل**.

# **۳-۱ الشاشة الرئيسية**

يمكنك نقل جميع العناصر المفضلة (التطبيقات والاختصارات والمجلدات رعناصر واجهة المستخدم) إلى الشاشة الرئيسية للوصول إليها سريعاً. المس مفتاح **الشاشة الرئيسية** للانتقال إلى الشاشة الرئيسية.

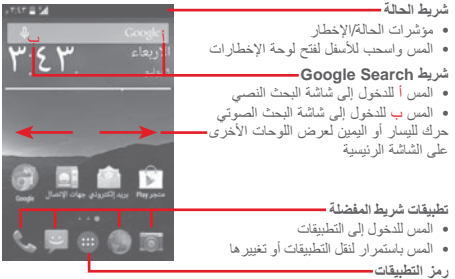

• المس لفتح جميع التطبيقات

تمتد الشاشة الرئيسية على الجانب الأيمن للشاشة للسماح بمساحة أكبر لإضافة التطبيقات و الاختصار ات وما إلى ذلك. حرّك الشاشة الر ئيسية أفقيًا إلى اليسار واليمين للحصول على عرض كامل للشاشة الرئيسية. تشير النقطة البيضاء الموجودة في الجزء الأسفل من الشاشة إلى الشاشة التي تقوم بعرضها.

**۱-۳-۱ استخدام شاشة اللمس اللمس**  للوصول إلى أحد التطبيقات، المسه بإصبعك. **اللمس باستمرار**  المس الشاشة الرئيسية باستمرار للوصول إلى الخيارات المتاحة لضبط الخلفية. **السحب**  المس أي عنصر باستمرار لسحبه إلى موقع آخر. **التمرير/التحريك**  حرك الشاشة للتمرير للأعلى وللأسفل عبر القوائم والصور وصفحات الويب، إلخ. **النقر**  مماثل للتحريك، لكن النقر يؤدي إلى التحرك بسرعة. **ضم الإصبعين/فرد الإصبعين**  ضع إصبعيك على سطح الشاشة ثم باعدهما لضبط حجم أحد العناصر على الشاشة.

**تدوير**  تغيير اتجاه الشاشة ً تلقائيا من الوضع الرأسي إلى الوضع الأفقي عن طريق تدوير الهاتف بالجانب.

**۲-۳-۱ شريط الحالة**

من شريط الحالة، يمكنك عرض ٍكل من حالة الهاتف (على الجانب الأيمن) ومعلومات الإخطار (على الجانب الأيسر).

**رموز الحالة**

| تم إعداد التنبيه                    | ♡             | نَم الاتصال بـ GPRS            | $\frac{G}{2}$ |
|-------------------------------------|---------------|--------------------------------|---------------|
| التجوال                             | $\frac{R}{4}$ | GPRS قيد الاستخدام             | a<br>Sifi     |
| لم يتم إدخال بطاقة SIM              | ăď            | نَم الأتصال بـ EDGE            | ا ہے؟<br>ا    |
| وضع الاهتزاز                        | $\mathbb{Z}$  | EDGE قيد الاستخدام             | 56            |
| الرنين في الوضع الصامت              | 新             | ئم الاتصال بـ 3G               | 3G<br>411     |
| ميكروفون الهاتف في وضع<br>كتم الصوت | 憂             | 3G قيد الاستخدام               | 3G<br>-46     |
| البطارية منخفضة للغاية              | û             | نَم الاتصال بـ HSPA<br>$(3G+)$ | H, H          |
| البطارية منخفضة                     | n             | (+3G) HSPA فَبِد<br>الاستخدام  | 넓             |
| فرغت البطارية بصورة<br>جزئية        | Ĥ             | نم الاتصال بـ HSPAP<br>$(3G+)$ | H÷<br>اللہ    |
| البطارية ممتلئة                     | n             | (+3G) HSPAP فَبْد<br>الاستخدام | H÷<br>.d      |
| جار شحن البطارية                    | ū             | تم الاتصال بشبكة Wi-Fi         |               |
| تم توصيل سماعة رأس                  | ∩             | Bluetooth قيد التشغيل          | 8             |
| لا توجد إشارة                       | الت           | تم الاتصال بجهاز<br>Bluetooth  | 閣             |
| قوة الإشارة                         | الد           | وضع الطائرة                    | ≭             |

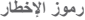

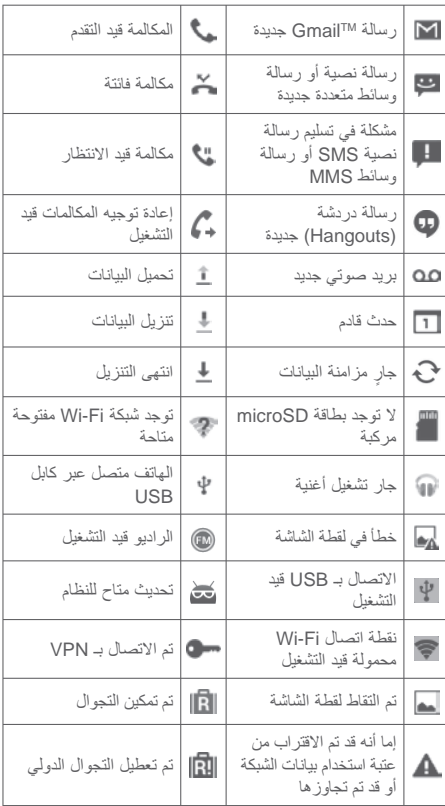

#### **لوحة الإخطارات**

المس شريط الحالة واسحبه للأسفل لفتح لوحة الإخطارات. المسها واسحبها للأعلى لإغلاقها. من لوحة الإخطارات، يمكنك فتح العناصر والتذكيرات الأخرى المحددة برموز الإخطار أو عرض معلومات الخدمة اللاسلكية.

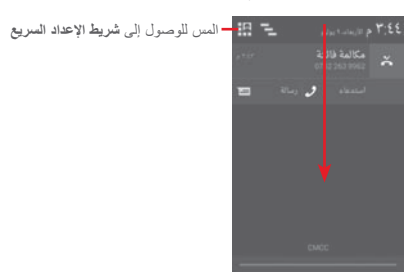

المس أحد الإخطارات وحركه إلى الجانب لحذفه.

المس الرمز لمسح جميع الإخطارات القائمة على الأحداث (ستظل الإخطارات الجارية الأخرى المستمرة موجودة).

المس ثم رمز الإعدادات للوصول إلى **الإعدادات**.

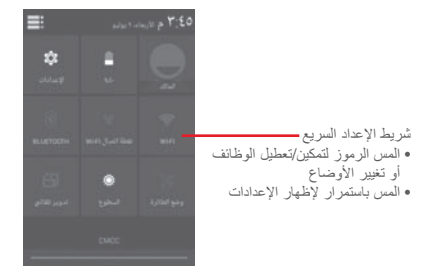

#### **۳-۳-۱ شريط البحث**

يوفر الهاتف وظيفة البحث التي يمكن استخدامها لتحديد مكان المعلومات داخل التطبيقات، في الهاتف أو الويب.

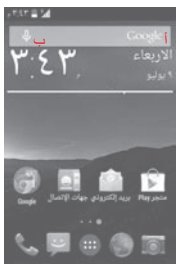

- **أ البحث حسب النص**
- المس شريط البحث من الشاشة الرئيسية.
- أدخل النص/العبارة التي تريد البحث عنها.
- المس على لوحة المفاتيح إذا كنت ترغب في البحث على الويب.
	- **ب البحث حسب الصوت**
	- المس من شريط البحث لعرض شاشة الحوار.
- انطق الكلمة/الجملة التي تريد البحث عنها. ستظهر قائمة بنتائج البحث لكي تختار منها.

**٤-۳-۱ قفل/إلغاء قفل الشاشة**

لحماية هاتفك وخصوصيتك، يمكنك قفل شاشة الهاتف عن طريق العديد من الأنماط أو رقم التعريف الشخصي (PIN (أو كلمة مرور وما إلى ذلك، من خلال **الإعدادات > الأمان > قفل الشاشة**.

**لإنشاء نمط إلغاء قفل الشاشة** (اتبع التعليمات الظاهرة على الشاشة)

- اسحب لوحة الإخطارات للأسفل والمس ثم رمز الإعدادات للوصول إلى **الإعدادات**، ثم المس **الأمان > قفل الشاشة > النمط**.
	- أدخل النمط الخاص بك.

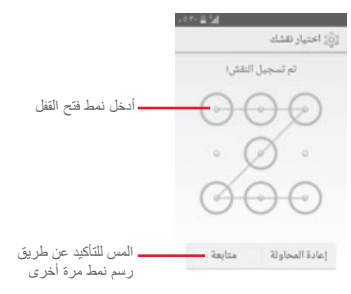

**لإنشاء كلمة مرور/رمز PIN لإلغاء قفل الشاشة**

- المس **الإعدادات > الأمان > قفل الشاشة > PIN** أو **كلمة المرور**.
	- قم بتعيين رمز PIN أو كلمة المرور الخاصة بك.

#### **لقفل شاشة الهاتف**

اضغط على مفتاح **التشغيل** مرة واحدة لقفل الشاشة.

#### **لإلغاء قفل شاشة الهاتف**

اضغط على مفتاح **التشغيل** مرة واحدة لإضاءة الشاشة، أو اسحب نمط فتح القفل الذي أنشأته، أو أدخل PIN أو كلمة المرور لفتح قفل الشاشة.

إذا اخترت **التحريك** كقفل للشاشة، فالمس الرمز واسحبه نحو اليمين لفتح قفل الشاشة.

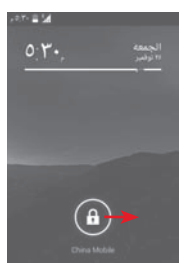

#### **٥-۳-۱ تخصيص الشاشة الرئيسية**

**إضافة تطبيق أو عنصر واجهة مستخدم**

المس رمز التطبيقات أو مفتاح القائمة، ثم المس باستمرار التطبيق أو عنصر واجهة المستخدم لتنشيط وضع النقل، واسحب العنصر إلى أي من الشاشات الرئيسية.

**نقل تطبيق أو عنصر واجهة مستخدم**

المس باستمرار العنصر الذي تريد إعادة ضبط موقعه لتنشيط وضع النقل، ثم اسحب العنصر إلى الوضع المرغوب، ثم حرره. يمكنك نقل العناصر على الشاشة الرئيسية وشريط المفضلة. اضغط على الرمز الموجود على الحافة اليمنى أو اليسرى للشاشة لسحب العنصر إلى شاشة رئيسية أخرى.

**إزالة تطبيق أو عنصر واجهة مستخدم**

المس باستمرار العنصر الذي تريد إزالته لتنشيط وضع النقل، ثم اسحب العنصر إلى أعلى رمز **الإزالة**، ثم حرره بعدما يتحول لون العنصر إلى الأحمر.

#### **إنشاء مجلدات**

لتحسين تنظيم التطبيقات والاختصارات على الشاشة الرئيسية وشريط المفضلة، يمكنك إضافتها إلى مجلد عن طريق تجميع أحد العناصر فوق الآخر. لإعادة تسمية مجلد، قم بفتحه ولمس شريط عنوان المجلد لإدخال الاسم الجديد.

**تخصيص خلفية شاشة**

**۱-۱-۲ لوحة مفاتيح Google**

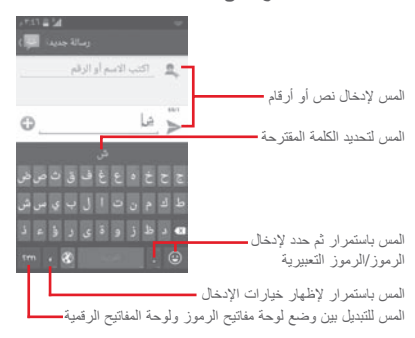

- **۲-۲ تحرير النص** يمكنك تحرير النص الذي أدخلته. • المس باستمرار أو انقر ً نقرا ً مزدوجا على النص الذي تريد تحريره. • اسحب نقاط النهاية لتغيير تحديد المميز.
- ستظهر الخيارات التالية: **تحديد الكل** و**قص ونسخ** و**لصق** . المس الرمز للتأكيد.

**يمكنك إدخال نص جديد كذلك**

- المس المكان الذي تر غب في الكتابة فيه، أو المس مكاناً فار غاً باستمر ار ، حيث سيومض المؤشر ويتم عرض علامة التبويب. اسحب علامة التبويب<br>لتحريك المؤشر
- إذا قمت بتحديد أي نص، فالمس علامة التبويب لإظهار الرمز **لصق** الذي يتيح لك لصق أي نص قمت بنسخه مسبقًا.

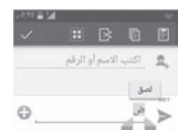

المس باستمرار منطقة فارغة على الشاشة الرئيسية أو انتقل إلى **الإعدادات > الشاشة > خلفية الشاشة** لتخصيص خلفية الشاشة.

> **٦-۳-۱ رمز التطبيقات** المس من الشاشة الرئيسية لعرض قائمة بجميع التطبيقات. للعودة إلى الشاشة الرئيسية، المس مفتاح **القائمة الرئيسية**.

**۷-۳-۱ ضبط مستوى الصوت** ويمكنك إعداد مستوى صوت الرنين والوسائط ونغمة الهاتف بالضغط على **مفتاح رفع/خفض مستوى الصوت** أو الانتقال إلى **الإعدادات > الصوت**.

**٤-۱ قائمة عناصر واجهة المستخدم** اً<br>ا تحتوي القائمة على جميع التطبيقات وعناصر واجهة المستخدم المثبتة مسبقا .ً والمثبتة حديثا لفتح القائمة، المس مفتاح **القائمة**، ثم عناصر واجهة المستخدم. للعودة إلى الشاشة الرئيسية، المس مفتاح **القائمة الرئيسية** أو مفتاح **الرجوع**. المس الرمز للوصول إلى متجر Store Play.

# **۲ إدخال النص**

**۱-۲ استخدام لوحة المفاتيح على الشاشة**

**إعدادات لوحة المفاتيح على الشاشة**

المس رمز التطبيقات من الشاشة الرئيسية، ثم حدد **الإعدادات > اللغة والإدخال**، ثم المس رمز الإعدادات على يمين **لوحة مفاتيح Google**.

**ضبط اتجاه لوحة المفاتيح على الشاشة** قم بلف الهاتف إلى الجانب أو بطريقة عمودية لضبط اتجاه لوحة المفاتيح على الشاشة. ويمكنك ً أيضا تعديله من خلال تغيير الإعدادات (انتقل إلى **الإعدادات > الشاشة > تدوير الشاشة ً تلقائيا**).

# **۳ مكالمة هاتفية وسجل المكالمات وجهات الاتصال**

**۱-۳ المكالمات الهاتفية**

### **۱-۱-۳ إجراء مكالمة**

يمكنك إجراء مكالمة بسهولة عبر استخدام **الهاتف**. المس رمز التطبيقات من الشاشة الرئيسية وحدد **الهاتف**.

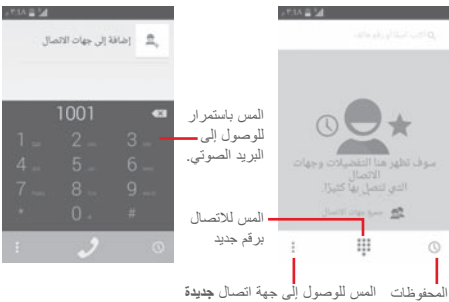

**وPeople والإعداد**.

أدخل الرقم الذي تريده من لوحة المفاتيح مباشرة أو حدد جهة الاتصال من **جهات الاتصال** أو **سجل المكالمات** عن طريق تحريك رمز التطبيقات أو لمسها، ثم لمس لإجراء المكالمة.

ويمكن حفظ الرقم الذي أدخلته في **جهات الاتصال** بلمس المفتاح وتحديد **إضافة إلى جهات الاتصال**.

إذا ارتكبت خطأ ما، فيمكنك حذف الأرقام غير الصحيحة بلمس .

لإنهاء المكالمة، المس .

**المكالمات الدولية**

لطلب رقم دولي، المس باستمرار لإدخال "+"، ثم قم بإدخال بادئة البلد الدولي يليها رقم الهاتف بالكامل وفي النهاية المس **اتصال**.

#### **مكالمة طوارئ**

إذا كانت لدى هاتفك تغطية شبكة، فاطلب رقم طوارئ والمس لإجراء مكالمة طوارئ. يمكنك الاتصال برقم الطوارئ بدون بطاقة SIM وبدون كتابة رمز PIN.

# **۲-۱-۳ الرد على مكالمة أو رفضها**

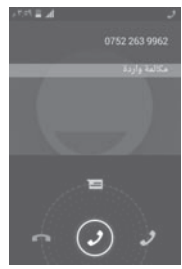

عندما تتلقى مكالمة، المس .

- حرك الرمز لليمين للرد على المكالمة؛
	- حرك الرمز لليسار لرفض المكالمة؛

.ً • حرك الرمز للأعلى لرفض المكالمة من خلال إرسال رسالة معدة مسبقا لكتم صوت المكالمات الواردة، اضغط على **مفتاح رفع/خفض مستوى الصوت** أو قم بتوجيه وجه الهاتف للأسفل عند تنشيط **اقلب لكتم الصوت** (لتشغيل هذه الميزة، انتقل إلى **الإعدادات > الإيماءات > اقلب لكتم الصوت**).

# **۳-۱-۳ الاتصال بالبريد الصوتي**

توفر الشبكة بريداً صوتياً خاصاً بك لتجنب فقد أية مكالمات. فهو يشبه جهاز الرد الآلي الذي يمكن استعراض تسجيلاته في أي وقت. للوصول إلى البريد الصوتي، المس باستمرار في تطبيق **الهاتف**. لتعيين رقم البريد الصوتي، المس مفتاح ثم المس **الإعدادات > مكالمة صوتية > البريد الصوتي**.

إذا تلقيت بريداً صوتيًا، فسيظهر رمز البريد الصوتي ◘◘ على شريط الحالة. افتح لوحة الإخطارات، ثم المس **بريد صوتي جديد**.

#### **٤-۱-۳ أثناء المكالمة**

لضبط مستوى الصوت أثناء المكالمة، اضغط على مفتاح **رفع/خفض مستوى الصوت**.

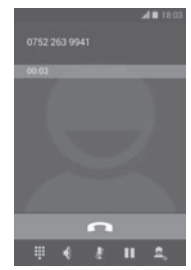

- المس باستمرار المكالمة الحالية. المس هذا الرمز مرة أخرى لاستعادة المكالمة.
	- W المس لعرض لوحة الطلب.

ш

惠

 $\blacktriangleleft$ 

- المس لإنهاء المكالمة الحالية.  $\overline{\phantom{a}}$
- المس لكتم صوت المكالمة الحالية. المس هذا الرمز مرة أخرى لإلغاء كتم صوت المكالمة.
- المس لتنشيط السماعة الخارجية أثناء المكالمة الحالية. المس هذا الرمز مرة أخرى لإلغاء تنشيط السماعة الخارجية.

المس ثم حدد **بدء التسجيل** من أجل التسجيل.

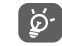

لتجنب الاستعمال الخاطئ لشاشة اللمس أثناء المكالمة، سوف يتم قفل الشاشة تلقائياً عند وضع الـهاتف المحمول بالقرب من أذنك؛ وسيتم فتح قفلها عند إبعاد الهاتف المحمول عند أذنك.

### **٥-۱-۳ إدارة العديد من المكالمات**

باستخدام هذا الهاتف يمكنك التعامل مع العديد من المكالمات في نفس الوقت.

**المكالمات الجماعية (۱)**

يمكنك إعداد مكالمة جماعية.

- الاتصال بأول مشترك في المكالمة الجماعية.
- أدخل رقم هاتف الشخص الذي تريد إضافته إلى المكالمة الجماعية والمس . يمكنك ً أيضا إضافة مشتركين من **الأشخاص** أو من **المحفوظات**.
	- المس الرمز لبدء مكالمة جماعية.
- أثناء المكالمة الجماعية، المس لإزالة أحد المشتركين أو للتحدث بصورة خاصة إلى أحد المشتركين. المس لإزالة أحد المشتركين من المكالمة الجماعية، ثم المس للتحدث بخصوصية إلى المشترك ووضع مشترك آخر قيد الانتظار.
	- المس لإنهاء المكالمة الجماعية وفصل جميع المتصلين.

**٦-۱-۳ إعدادات الاتصال**

المس ، ثم حدد **الإعدادات** من شاشة الاتصال، حيث تكون الخيارات التالية متاحة:

#### **المكالمة الصوتية**

- **البريد الصوتي**
- **الخدمة** لفتح مربع حوار حيث يمكنك تحديد خدمة البريد الصوتي الخاصة بالشبكة أو أي خدمة أخرى.
- **إعدادات البريد الصوتي** إذا كنت تستخدم خدمة البريد الصوتي الخاصة بالشبكة، فإن ذلك يؤدي لفتح مربع حوار حيث يمكنك إدخال رقم الهاتف لاستخدامه للاستماع إلى البريد الصوتي وإدارته. يمكنك إدخال فاصلة (،) لإدراج وقفة مؤقتة إلى الرقم — على سبيل المثال، لإضافة كلمة مرور بعد رقم الهاتف.

#### **• إعادة توجيه المكالمات**

المس لتهيئة طريقة إعادة توجيه المكالمات بصورة دائمة، أو عند الانشغال عدم الرد أو تعذر الوصول.

#### • **حظر المكالمات**

يمكن تنشيط أو إلغاء تنشيط حظر المكالمات للمكالمات الصادرة والواردة. الخيارات الأخرى هي: **كل المكالمات الصادرة** يتم حظر كل المكالمات الصادرة. **المكالمات الدولية الصادرة** يتم حظر المكالمات الدولية الصادرة. **الدولية باستثناء بلدي** يتم حظر المكالمات الدولية الصادرة ما عدا المكالمات المتجهة إلى بلد الاشتراك. **كل المكالمات الواردة** يتم حظر كل المكالمات الواردة. **المكالمات الواردة أثناء التجوال** يتم حظر المكالمات الواردة عند التواجد خارج البلد.

- **إلغاء الكل** إلغاء تنشيط حظر كل المكالمات.
- **تغيير كلمة سر الحظر** لتغيير كلمة مرور الحظر الأصلية لتنشيط حظر المكالمات.
	- **إعدادات إضافية**
- **معرف المتصل** لفتح مربع حوار حيث يمكنك ضبط ما إذا كان رقم الهاتف معروضاً عند إجراء الاتصالات أم لا.
- **انتظار المكالمات** حدد خانة الاختيار لإخطارك بالمكالمات الجديدة الواردة.
	- **حالة انتظار المكالمات** تحقق من حالة انتظار المكالمات بهاتفك.

**الإعدادات الأخرى**

• **أرقام الطلب الثابت**

رقم الطلب الثابت (FDN (هو نمط خدمة خاص ببطاقة SIM، حيث يتم تقييد المكالمات الصادرة إلى مجموعة من أرقام الهاتف. تتم إضافة تلك الأرقام إلى قائمة رقم الطلب الثابت. الاستعمال الشائع لرقم الطلب الثابت يكون من قبل الوالدين لتقييد أرقام الهاتف التي يستطيع أطفالهم الاتصال بها.

ولأسباب خاصة بالأمان، سيطلب منك تمكين رقم الطلب الثابت (FDN (عن طريق إدخال رقم 2PIN الخاص ببطاقة SIM الذي عادة ما يتم الحصول عليه من مزود الخدمة الخاص بك أو من مصنع بطاقة SIM.

# • **التذكير بالدقائق**

قم بتحديد خانة الاختيار لتمكين التذكير بالدقائق عند الثانية ٥۰ من كل دقيقة بالمكالمة.

#### • **اقلب لكتم الصوت**

قم بتحديد خانة الاختيار لتمكين كتم صوت المكالمات الواردة عن طريق قلب الهاتف.

• **تقليل ضوضاء الميكروفون المزدوج**

حدد خانة الاختيار لتشغيل الميكروفون المزدوج لتقليل الضوضاء.

### • **الاستجابات السريعة**

المس لتحرير الاستجابات السريعة التي سيتم استخدامها عند رفض مكالمة مع الرسائل.

#### • **المساعدة في الطلب الدولي**

حدد خانة الاختيار لتنشيطها.

• **وسائل المساعدة على السمع**

حدد خانة الاختيار لتشغيل/إيقاف تشغيل توافق وسائل المساعدة على السمع.

# **۲-۳ عرض سجل المكالمات**

يمكنك عرض محفوظات المكالمات بلمس من شاشة الاتصال لعرض محفوظات المكالمات في فئات المكالمات الواردة والمكالمات الصادرة والمكالمات الفائتة.

المس جهة اتصال أو رقماً لعرض المعلومات أو المزيد من العمليات. يمكنك عرض معلومات مفصلة عن المكالمة أو إجراء مكالمة جديدة أو إرسال رسائل إلى جهة اتصال أو إلى رقم، أو إضافة أرقام إلى **الأشخاص** (متاح فقط لأرقام الهواتف غير المحفوظة)، وما إلى ذلك. المس الصورة لفتح لوحة الاتصال السريع. لمسح ذاكرة المكالمات بالكامل، المس المفتاح و**حذف.**

# **۳-۳ الأشخاص**

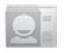

يمكنك عرض جهات الاتصال وإنشاؤها في هاتفك ومزامنتها مع جهات اتصال Gmail أو التطبيقات الأخرى على الويب أو في هاتفك.

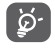

عند استخدام التطبيق People لأول مرة، سيطلب منك إضافة جهات اتصال جديدة أو استيراد جهات الاتصال من بطاقة SIM أو مزامنة جهات الاتصال من حسابات تطبيقات أخرى مع الهاتف.

# **۱-۳-۳ عرض جهات الاتصال الخاصة بك**

للوصول لتطبيق **People**، المس رمز التطبيقات بالشاشة الرئيسية، ثم حدد **People**.

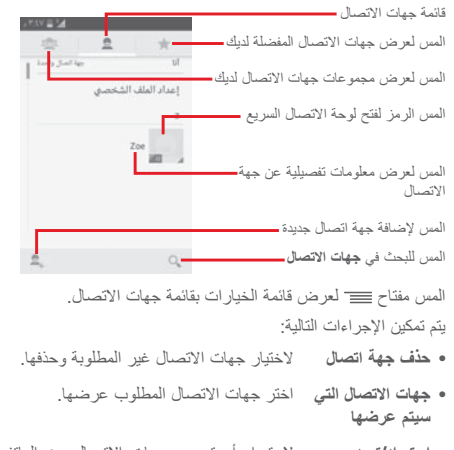

- **استيراد/تصدير** لاستيراد أو تصدير جهات الاتصال بين الهاتف وبطاقة SIM وبطاقة microSD أو مشاركة جهات الاتصال.
	- **الحسابات** لإدارة إعدادات المزامنة لحسابات مختلفة.
	- **الإعدادات** للوصول إلى إعدادات عرض جهات الاتصال.
- **مشاركة جهات الاتصال المرئية** يمكنك مشاركة جهات اتصال مع أشخاص آخرين عن طريق إرسال vCard الخاصة بجهات الاتصال إلى الأشخاص عن طريق Bluetooth أو البريد الإلكتروني أو رسالة SMS، إلخ.

#### **۲-۳-۳ إدارة مجموعات جهات الاتصال**

تساعدك مجموعة جهات الاتصال في تحسين تنظيم جهات اتصالك. يمكنك إضافة المجموعات وإزالتها وعرضها في شاشة **مجموعة جهات الاتصال**.

المس الرمز لعرض المجموعات المحلية. لإنشاء مجموعة جديدة، المس الرمز ، لإدخال الاسم الجديد والمس **تم** للتأكيد. إذا قمت بإضافة حسابات إلى هاتفك، فالمس الرمز لعرض المجموعات في الحسابات.

### **۳-۳-۳ إضافة جهة اتصال**

المس رمز التطبيقات من الشاشة الرئيسية، وحدد **People**، ثم اضغط على الرمز من قائمة جهات الاتصال لإنشاء جهة اتصال جديدة.

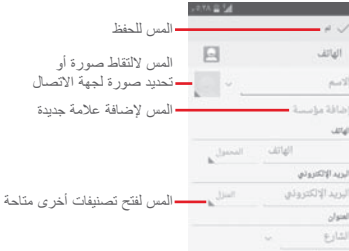

إذا كنت ترغب في إضافة مزيد من المعلومات، فالمس **إضافة حقل آخر** لإضافة فئة جديدة.

عند الانتهاء، المس **تم** للحفظ.

للخروج دون حفظ، يمكنك لمس مفتاح ، ثم لمس **تجاهل**.

**إضافة إلى/إزالة من المفضلات**

لإضافة جهة اتصال إلى التفضيلات، يمكنك لمس جهة اتصال لعرض التفاصيل ثم لمس لإضافة جهة اتصال إلى المفضلات.

لإزالة جهة اتصال من التفضيلات، المس على شاشة تفاصيل جهة الاتصال.

لا يمكن إضافة سوى جهات الاتصال الخاصة بالهاتف والحساب الا يمص بسبب.<br>- في التفضيلات.

## **٤-۳-۳ تحرير جهات الاتصال**

لتحرير معلومات جهة الاتصال، المس مفتاح في شاشة تفاصيل جهات الاتصال، ثم المس **تحرير**. عند الانتهاء، المس **تم**.

#### **تغيير رقم الهاتف الافتراضي لجهة اتصال**

سيتم عرض رقم الهاتف الافتراضي (الرقم الذي يكون له الأولوية عند الاتصال أو إرسال رسالة) دائماً تحت اسم جهة الاتصال.

لتغيير رقم الهاتف الافتراضي، المس باستمرار الرقم الذي تريد إعداده كرقم افتراضي من شاشة تفاصيل جهة الاتصال، ثم حدد **ضبط القيم الافتراضية**. سيظهر بعد الرقم.

هذا الاختيار متاح فقط عندما يكون لجهة الاتصال أكثر من رقم واحد.

#### **حذف جهة اتصال**

لحذف جهة اتصال، المس مفتاح ثم المس **حذف** من شاشة (تفاصيل) جهة الاتصال.

في شاشة قائمة جهات الاتصال، المس مفتاح ثم المس **حذف جهة اتصال**، وحدد جهة (جهات) الاتصال التي تريد إزالتها، ثم المس **موافق** للتأكيد. المس **تحديد الكل** ثم لتحديد جميع جهات الاتصال، والمس مرة أخرى لإلغاء التحديد.

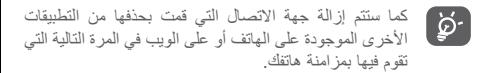

#### **٥-۳-۳ التواصل مع جهات الاتصال**

من شاشة تفاصيل جهات الاتصال، يمكنك التواصل مع جهات الاتصال الخاصة بك عن طريق الاتصال أو تبادل الرسائل. لبدء مكالمة، المس رقم الهاتف. لإرسال رسالة، المس الرمز على يمين الرقم. **استخدام الاتصال السريع لنظام Android**

المس صورة جهة اتصال لفتح الاتصال السريع لنظام Android، حيث يمكنك لمس الرقم أو الرمز الخاص بالطريقة التي تريد الاتصال بها.

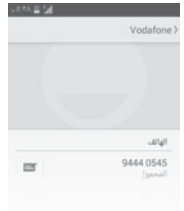

الرموز المتاحة في لوحة الاتصال السريع تتوقف على المعلومات التي تمتلكها لجهة الاتصال والتطبيقات/الحسابات الموجودة على هاتفك.

### **٦-۳-۳ استيراد جهات الاتصال وتصديرها ومشاركتها**

من شاشة جهات الاتصال، المس المفتاح لفتح قائمة الخيارات، ثم المس **استيراد/تصدير**، وحدد استيراد/تصدير جهات اتصال من/إلى بطاقة SIM، والهاتف، وبطاقة microSD، وذاكرة الهاتف، والحسابات، إلخ.

لاستيراد/تصدير جهة اتصال واحدة من/إلى بطاقة SIM، اختر أحد الحسابات وبطاقة (بطاقات) SIM المستهدفة، وحدد جهة الاتصال التي تريد استيرادها/ تصديرها، ثم المس **موافق** للتأكيد.

لاستيراد/تصدير جميع جهات الاتصال من/إلى بطاقة SIM، اختر أحد الحسابات وبطاقة (بطاقات) SIM المستهدفة، ثم المس **تحديد الكل** والمس **موافق** للتأكيد.

يمكنك مشاركة جهة اتصال فردية أو جهات اتصال مع أشخاص آخرين عن طريق إرسال vCard الخاصة بجهة الاتصال إلى هؤلاء الأشخاص عن طريق Bluetooth وGmail وما إلى ذلك.

للقيام بذلك، المس جهة الاتصال التي تريد مشاركتها، والمس المفتاح و**مشاركة** من شاشة تفاصيل جهة الاتصال، ثم حدد التطبيق المطلوب منه القيام بهذا الإجراء.

**۷-۳-۳ عرض جهات الاتصال**

يمكنك تهيئة مجموعة جهات الاتصال، الخاصة بكل حساب، التي تريد عرضها في قائمة جهات الاتصال. المس مفتاح ثم **جهات الاتصال المطلوب عرضها** من شاشة قائمة جهات الاتصال، بعد ذلك يمكنك اختيار جهات الاتصال المقرر عرضها.

المس مفتاح ثم **الإعدادات**، ويمكنك **فرز اللائحة حسب** الاسم الأول أو اسم العائلة، إضافة إلى **عرض أسماء جهات الاتصال كـما** هو محدد بطريقة الاسم الأول أولاً أو اسم العائلة أولاً.

#### **۸-۳-۳ إلحاق/رفض جهات الاتصال**

لتجنب التكرار، يمكنك إضافة أي معلومات جديدة خاصة بجهة الاتصال لجهات الاتصال الحالية في إجراء واحد.

المس جهة الاتصال التي تريد إضافة معلومات لها، ثم المس مفتاح والمس **تحرير**، ثم المس مفتاح في شاشة التحرير، ثم المس **إلحاق**. في هذا الوقت، يتطلب منك تحديد جهة الاتصال التي تريد إلحاق المعلومات الخاصة بها مع جهة الاتصال الأولى. تتم إضافة المعلومات من جهة الاتصال الثانية إلى جهة الاتصال الأولى، ولن يتم عرض جهة الاتصال الثانية بعد ذلك في قائمة جهات الاتصال.

لفصل معلومات جهات الاتصال، المس جهة الاتصال التي تريد فصل معلومات بها، ثم المس مفتاح والمس **تحرير**، ثم المس مفتاح في شاشة **التحرير** والمس **فصل**، والمس **موافق** للتأكيد.

# **۹-۳-۳ مزامنة جهات الاتصال في العديد من الحسابات**

يمكن مزامنة جهات الاتصال أو البيانات أو معلومات أخرى من العديد من الحسابات، وفقًا للتطبيقات المثبتة على هاتفك.

لإضافة حساب، المس في شريط الإعداد السريع للانتقال إلى **الإعدادات**، ثم المس **إضافة حساب**.

ُيطلب منك تحديد نوع الحسابات التي تريد إضافتها، مثل Google وCorporate، إلخ.

وكما هو الأمر في إعدادات الحسابات الأخرى، تحتاج إلى إدخال معلومات مفصلة، مثل اسم المستخدم وكلمة المرور، وما إلى ذلك.

يمكنك إزالة حساب وجميع المعلومات المرتبطة به من الهاتف. افتح شاشة **الإعدادات**، ثم المس الحساب الذي تريد حذفه، والمس مفتاح ثم حدد **إزالة الحساب،** ثم قم بالتأكيد.

#### **المزامنة**

يمكنك مزامنة حساب في شاشة **الحسابات**، فالمس حساب في القائمة، ثم المس مفتاح وحدد **مزامنة الآن**.

# **٤ المراسلة والبريد الإلكتروني**

### **۱-٤ المراسلة**

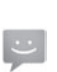

يمكنك إنشاء رسائل SMS، وMMS، وتعديلها واستقبالها باستخدام هاتفك. المس رمز التطبيقات من الشاشة الرئيسية، ثم حدد **مراسلة**.

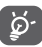

ويمكن حفظ جميع الرسائل التي تتلقاها أو ترسلها في ذاكرة الهاتف أو بطاقة SIM. لعرض رسائل SMS المخزنة على بطاقة SIM، المس المفتاح من شاشة المراسلة، ثم المس **الإعدادات > الرسائل النصية (SMS < (إدارة رسائل بطاقة SIM.**

## **۱-۱-٤ لإنشاء رسالة جديدة**

من شاشة قائمة الرسائل، المس رمز الرسالة الجديدة لكتابة رسائل نصية/ وسائط متعددة جديدة.

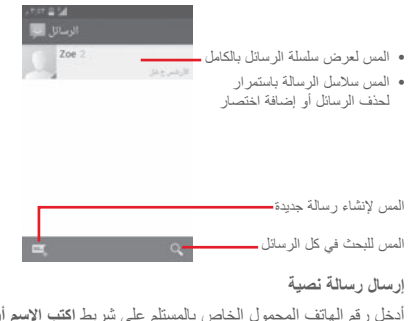

أدخل رقم الهاتف المحمول الخاص بالمستلم على شريط **اكتب الاسم أو الرقم** أو المس لإضافة مستلمين، ثم المس شريط **اكتب رسالة نصية** لإدخال نص الرسالة. عند الانتهاء، المس لإرسال الرسالة النصية

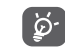

ً سيتم حساب رسوم رسالة SMS التي تزيد عن ۱٦۰ رمزا على أنها عدة رسائل SMS. وستؤدي الحروف الخاصة (مثل التمييز ) أيضاً إلى زيادة حجم رسالة SMS، وقد يؤدي ذلك إلى إرسال العديد من رسائل SMS إلى المستلم الخاص بك.

#### **إرسال رسالة وسائط متعددة**

تتيح لك رسالة MMS إرسال مقاطع فيديو وصور وصور فوتوغرافية ورسومات متحركة وأصوات إلى هواتف محمولة أخرى متوافقة وعناوين بريد إلكتروني.

سيتم تحويل رسالة SMS إلى رسالة MMS ً تلقائيا عند إرفاق ملفات وسائط (صورة أو فيديو أو صوت، إلخ) أو عند إضافة عناوين بريد إلكتروني.

لإرسال رسالة وسائط متعددة، أدخل رقم هاتف المستلم في شريط **اكتب الاسم أو الرقم**، والمس شريط **اكتب رسالة نصية** لإدخال نص الرسالة. المس مفتاح لفتح قائمة الخيارات، ثم المس **إضافة موضوع** لإدخال موضوع، والمس لإرفاق صورة وفيديو وصوت وما إلى ذلك.

عند الانتهاء، المس لإرسال رسالة وسائط متعددة.

**خيارات الإرفاق:**

- **الصور** قم بالوصول إلى المعرض أو مدير الملفات لتحديد صورة كمرفق.
- **التقاط صورة** قم بالوصول إلى الكاميرا لالتقاط صورة جديدة لإرفاقها.
- **مقاطع فيديو** قم بالوصول إلى المعرض أو مدير الملفات لتحديد فيديو كمرفق.
- **التقاط فيديو** قم بالوصول إلى كاميرا الفيديو لتسجيل فيديو جديد لإرفاقه.
- **تسجيل الصوت** قم بالوصول إلى مسجل الصوت لبدء تسجيل جديد.
- **الصوت** قم بالوصول إلى الموسيقى من **نغمة الرنين** أو **الصوت**.
- **عرض الشرائح** ادخل إلى شاشة تحرير عرض الشرائح، والمس **إضافة شريحة** لإنشاء شريحة جديدة، والمس الشريحة الموجودة حالياً لتحريرها (انظر الصورة التالية). المس للحصول على مزيد من الخيارات، مثل إعداد مدة التحريك، وإضافة الموسيقى، وما إلى ذلك.
- **جهة اتصال** قم بالوصول إلى **People** لتحديد جهة اتصال أو أكثر لإرفاقها.
- **التقويم** قم بالوصول إلى **Calendar** لتحديد جهة اتصال أو أكثر لإرفاقها.

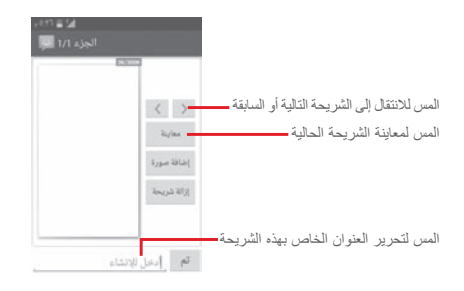

#### **۲-۱-٤ إدارة الرسائل**

عند استلام رسالة جديدة، سيظهر رمز على شريط الحالة كإخطار. اسحب شريط الحالة للأسفل لفتح لوحة الإخطارات، والمس الرسالة الجديدة لفتحها. يمكنك أيضاً الوصول إلى **مراسلة** ولمس الرسالة الجديدة لفتحها. يتم عرض الرسائل بترتيب وضع المحادثات. للرد على رسالة، المس الرسالة الحالية للدخول إلى شاشة إنشاء الرسائل، وأدخل النص ثم المس . المس رسالة باستمرار في شاشة تفاصيل الرسالة، وستكون الخيارات التالية متاحة:

- **نسخ** يتاح هذا الخيار فقط لـ SMS. المس لنسخ محتوى الرسالة الحالية ولصقه في شريط **اكتب رسالة نصية** الخاص بالرسالة الجديدة التي سوف تقوم بإنشائها.
	- **إعادة التوجيه** المس لتوجيه الرسالة إلى مستلم آخر.
		- **حذف رسالة** لحذف الرسالة الحالية.
		- **قفل/إلغاء قفل الرسالة** المس لقفل/إلغاء قفل رسالة.
		- **عرض تفاصيل الرسالة** المس لعرض تفاصيل الرسالة.
	- **تحديد نص** المس لتحديد نص لإضافته في شريط **اكتب رسالة نصية** كرسالة جديدة.
- **حفظ الرسالة في بطاقة SIM** ُيعرض هذا الخيار عندما تكون الرسالة رسالة SMS. المس لحفظ الرسالة إلى بطاقة SIM.

- **۳-۱-٤ ضبط إعدادات الرسائل** في شاشة قائمة الرسائل، المس مفتاح ثم حدد **الإعدادات**. **رسائل نصية (SMS(**
- **تقارير الاستلام** حدد لطلب تقرير استلام لكل رسالة نصية تقوم بإرسالها.
- **إدارة رسائل بطاقة** المس لعرض أو إدارة الرسائل المخزنة على **SIM** بطاقة SIM.
	- **تحرير النص السريع** المس لإضافة قوالب الرسالة أو تحريرها.
- **مركز خدمة الرسائل** المس لعرض أو تحرير مركز خدمة رسائل SMS. **النصية (SMS(**
	- **فترة الصلاحية** المس لتحديد فترة صلاحية رسائل SMS.
- **مكان تخزين رسائل** المس لتحديد الهاتف أو بطاقة SIM من أجل **SMS** تخزين الرسائل.
	- **إدارة الأحرف الأبجدية** المس لإدارة الأحرف الأبجدية.

**رسائل الوسائط المتعددة (MMS(**

- **الرسائل الجماعية** حدد خانة الاختيار لإرسال رسالة واحدة إلى العديد من المستلمين.
- **تقارير الاستلام** حدد لطلب تقرير استلام لكل رسالة وسائط متعددة تقوم بإرسالها.
- **تقارير القراءة** حدد لطلب تقرير عما إذا كان المستلم قد قام بقراءة رسالة الوسائط المتعددة التي أرسلتها أم لم يقرأها بعد.
- **إرسال تقرير قراءة** حدد طلب تقرير حول ما إذا كانت رسالة الوسائط المتعددة قد تم إرسالها.
- **استرداد تلقائي** حدد لتنزيل رسالة الوسائط المتعددة (MMS ( بالكامل (بما في ذلك نص الرسالة والمرفق) تلقائيا إلى هاتفك. وإلا، فقم بتنزيل عنوان رسالة الوسائط المتعددة فقط.
- حدد لتنزيل رسالة الوسائط المتعددة (MMS ( بالكامل (بما في ذلك نص الرسالة والمرفق) تلقائيا عند التجوال. وإلا، فقم بتنزيل عنوان رسالة الوسائط المتعددة فقط لتجنب المصاريف الإضافية.
- **وضع الإنشاء** المس لضبط وضع إنشاء رسائل الوسائط المتعددة عند إنشاء رسالة.
- **أقصى حجم للرسالة** حدد لتحرير حجم الرسالة، لكن يجب ألا يزيد عن ۳۰۰ كيلوبايت. • **الأولوية** تعيين أولوية رسائل MMS على **مرتفع** أو **عادي**
	- **الإخطارات**

• **استرداد تلقائي أثناء التجوال**

• **الإخطارات** حدد لعرض إخطارات الرسائل في شريط الحالة.

أو **منخفض**.

- **كتم الصوت** حدد لكتم صوت الهاتف كإخطار عند استقبال رسالة جديدة.
- **تحديد نغمة الرنين** المس لتحديد نغمة رنين كنغمة إخطار للرسائل الجديدة.
	- **انبثاق إخطار** حدد لإظهار قائمة منبثقة للإخطارات الدفعية.

**عام**

- **شاشة خلفية الدردشة** المس لتحديد شاشة الخلفية لخلفية الرسالة.
	- **حجم خط الرسالة** المس لتحديد حجم خط الرسالة.
- **إظهار عنوان البريد الإلكتروني** حدد خانة الاختيار لتضمين عنوان بريد إلكتروني في نتائج جهات الاتصال.
- **حذف الرسائل القديمة** اختر لحذف الرسائل القديمة عند الوصول إلى الحد الأقصى لعدد الرسائل المخزنة.
- **حد الرسائل النصية** المس لضبط عدد الرسائل النصية التي سيتم حفظها لكل محادثة.
- **حد رسائل الوسائط** المس لضبط عدد رسائل الوسائط المتعددة التي سيتم **المتعددة** حفظها لكل محادثة.
- **تمكين نغمة رنين CB** قم بتحديد/إلغاء تحديد خانة الاختيار لتمكين/تعطيل نغمة رنين البث الخلوي.
	- **حدد نغمة رنين CB** المس لتحديد نغمة رنين للبث الخلوي
- **البث الخلوي** المس لتمكين أو تعطيل خدمة البث الخلوي أو لاختيار اللغة والقناة لها.
- **تمكين رسائل الدفع** حدد خانة الاختيار لتمكين تلقي رسائل WAP **عبر WAP** .PUSH

# **Gmail/Email ۲-٤**

في المرة الأولى التي ستقوم فيها بإعداد هاتفك، يمكنك تحديد استخدام حساب Gmail الحالي أو إنشاء حساب بريد إلكتروني جديد.

### **Gmail ۱-۲-٤**

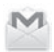

تتم تهيئة Gmail عندما تقوم بإعداد هاتفك لأول مرة، باعتبارها خدمة بريد إلكتروني من Google قائمة على الويب. يمكن مزامنة Gmail على هاتفك ً مع حساب Gmail القائم على الويب. وعلى عكس أنواع حسابات تلقائيا البريد الإلكتروني الأخرى، فإنه يتم تجميع كل رسالة وردودها في حساب Gmail في صندوق الوارد كمحادثة واحدة، ويتم تنظيم جميع رسائل البريد الإلكتروني حسب العناوين وليس حسب المجلدات.

# **للوصول إلى Gmail**

من الشاشة الرئيسية، المس رمز التطبيقات للدخول إلى قائمة التطبيقات، ثم المس **Gmail**.

**لإنشاء رسائل بريد إلكتروني وإرسالها** المس من شاشة صندوق الوارد. أدخل عنوان البريد الإلكتروني للمستلم (المستلمين) في الحقل **إلى**. وعند الحاجة، المس مفتاح والمس **إضافة نسخة/مخفية** لإضافة نسخة أو نسخة مخفية إلى الرسالة. أدخل الموضوع ومحتوى الرسالة. المس المفتاح ، وحدد **إرفاق ملف** لإضافة مرفق. في النهاية، المس رمز للإرسال. إذا كنت لا ترغب في إرسال البريد على الفور، فيمكنك لمس المفتاح و**لمس حفظ المسودة** أو لمس مفتاح **الرجوع** لحفظ نسخة. لعرض المسودة،

المس اسم حسابك لعرض جميع العناوين، ثم حدد **المسودات**.

إذا كنت لا ترغب في إرسال أو حفظ رسالة البريد، فإنه يمكنك لمس مفتاح ثم المس **تجاهل**.

لإضافة توقيع إلى رسائل البريد الإلكتروني، المس حساب صندوق الوارد **ثم المس الإعدادات** من شاشة صندوق الوارد، واختر أحد الحسابات، ثم المس **التوقيع**.

**لاستلام رسائل البريد الإلكتروني وقراءتها**

عند وصول رسائل بريد إلكتروني جديدة، سيتم إخطارك بنغمة رنين أو بالاهتزاز، وسيظهر رمز على شريط الحالة.

المس شريط الحالة واسحبه للأسفل لعرض لوحة الإخطارات، والمس رسالة البريد الإلكتروني الجديدة لعرضها. أو يمكنك الوصول إلى عنوان صندوق الوارد الخاص بحساب Gmail والمس البريد الجديد لقراءته.

يمكنك البحث عن بريد إلكتروني حسب المرسل أو المستلم أو الموضوع، إلخ.

- المس الرمز من شاشة صندوق الوارد.
- أدخل الكلمة الرئيسية التي تريد البحث عنها في مربع البحث والمس في لوحة مفاتيح البرنامج.

**للرد على رسائل البريد الإلكتروني أو توجيهها**

- **رد** عند عرض رسالة بريد إلكتروني، المس للرد على هذه الرسالة.
- **رد على الكل** المس ثم حدد **رد على الكل** لإرسال رسالة إلى جميع الأشخاص في مجموعة عناوين بريد.
- **إعادة التوجيه** المس ثم حدد **إعادة التوجيه** لإعادة توجيه البريد المستلم إلى أشخاص آخرين.

**۲-۲-٤ البريد الإلكتروني**

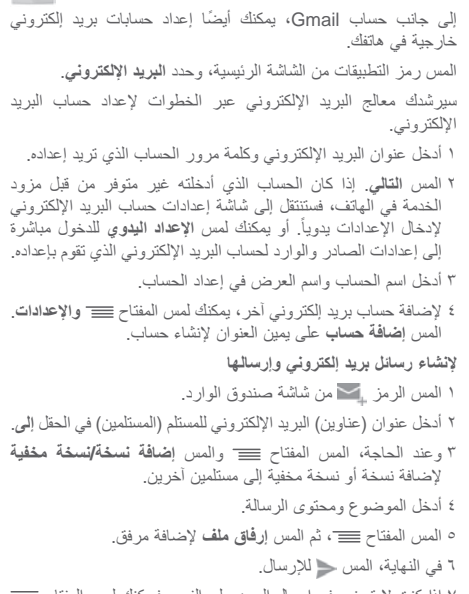

۷ إذا كنت لا ترغب في إرسال البريد على الفور، فيمكنك لمس المفتاح ولمس **حفظ المسودة** أو لمس مفتاح **الرجوع** لحفظ نسخة.

# **٥ التقويم وساعة المنبه والحاسبة**

### **۱-٥ التقويم**

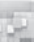

استخدم التقويم لتتبع الاجتماعات المهمة والمواعيد، وما إلى ذلك. للوصول إلى هذه الوظيفة، المس رمز التطبيقات من الشاشة الرئيسية، ثم المس **التقويم**.

# **۱-۱-٥ عرض الأوضاع المتعددة**

يمكنك عرض التقويم بطريقة عرض يومية أو أسبوعية أو شهرية أو بطريقة عرض الأجندة.

لتغيير عرض التقويم، المس عنوان التاريخ لفتح قائمة منسدلة بها خيارات. المس الرمز للعودة إلى طريقة عرض اليوم.

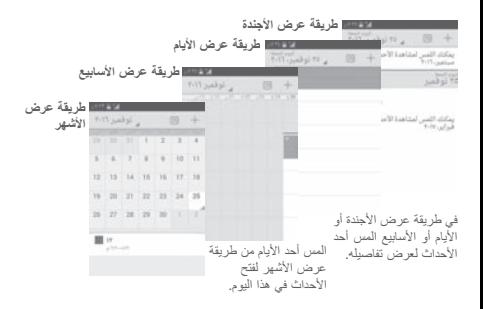

#### **۲-۱-٥ لإنشاء أحداث جديدة**

يمكنك إضافة أحداث جديدة من أي طريقة عرض خاصة بالتقويم.

- المس الرمز للوصول إلى شاشة تحرير حدث جديد.
- املأ جميع المعلومات المطلوبة الخاصة بهذا الحدث الجديد. إذا كان الحدث ً طوال اليوم، فيمكنك تحديد **طوال اليوم**. مستمرا
	- عند الانتهاء، المس **تم** من نهاية الشاشة.

لإنشاء حدث بسرعة من شاشة عرض اليوم أو الأسبوع، المس باستمرار مكاناً فار غاً أو أحد الأحداث لفتح قائمة الخيار ات، ثم المس **حدث جديد** لدخول شاشة تفاصيل الحدث في الوقت الذي حددته مسبقاً. وبدلاً من ذلك، يمكنك لمس منطقة فارغة باستمرار حتى تتحول إلى اللون الأزرق، ثم أعد النقر لدخول شاشة تحرير الحدث الجديد.

### **۳-۱-٥ لحذف حدث أو تحريره**

لمشاركة أحد الأحداث أو حذفه أو تحريره، المس الحدث لدخول شاشة التفاصيل، والمس رمز لمشاركة الحدث مع أشخاص آخرين بواسطة Bluetooth والبريد الإلكتروني والمراسلة وما إلى ذلك، والمس الرمز لتحرير الحدث، والمس رمز للحذف.

#### **٤-۱-٥ مذكر الأحداث**

إذا تم إعداد تذكير لحدث ما، فسيظهر رمز الحدث التالي على شريط الحالة كإخطار عندما يحين وقت التذكير. المس شريط الحالة واسحبه إلى أسفل لفتح لوحة الإخطارات، والمس اسم الحالة لعرض قائمة إخطارات التقويم. المس **غفوة** لإيقاف تشغيل جميع تذكيرات الأحداث لمدة ٥ دقائق. المس مفتاح **الرجوع** لتعليق المذكرات في شريط الحالة ولوحة الإخطارات.

الخيارات المهمة عن طريق لمس مفتاح من شاشة التقويم الرئيسية:

- **تحديث** لتحديث التقويم.
- **بحث** للبحث في التقويم.
- **التقويمات المطلوب عرضها** لعرض التقويمات المتزامنة أو إخفائها.
	- **مسح الأحداث** لمسح الأحداث في التقويم.
	- **الانتقال إلى** التحديد للانتقال إلى تاريخ محدد.
	- **الإعدادات** لضبط مجموعة من إعدادات التقويم.

# **۲-٥ الساعة**

يشتمل هاتفك المحمول على ساعة مدمجة.

للوصول إلى هذه الوظيفة، المس رمز التطبيقات من الشاشة الرئيسية، ثم المس **الساعة**.

المس لإضافة أو ضبط المنبه.

**۱-۲-٥ لضبط المنبه**

من شاشة **الوقت**، المس لدخول شاشة **المنبهات**، والمس لإضافة تنبيه جديد. ستظهر الخيارات التالية:

- **الوقت** المس الأرقام لضبط الوقت للمنبه.
	- **العنوان** المس لإعداد اسم للمنبه.
- **تكرار** المس لتحديد الأيام التي تريد أن ينطلق التنبيه فيها.
	- **محيط** المس لتحديد نغمة رنين المنبه.
		- **اهتزاز** حدد لتنشيط الاهتزاز.

المس باستمرار منبهًا موجودًا بالفعل، ثم المس ف<sup>عاد</sup> لحذف المنبه المحدد.

**۲-۲-٥ لضبط إعدادات التنبيه**

المس مفتاح من شاشة **المنبهات**. سوف تتوفر الخيارات التالية ضمن **الإعدادات**: **الساعة**

- **النمط** المس لضبط النمط **تناظري** أو **رقمي**.
- **الساعة الرئيسية التلقائية** المس لضبط الساعة الرئيسية أثناء السفر بالخارج.
	- **المنطقة الزمنية للموطن** المس لضبط المنطقة الزمنية للموطن.

#### **المنبهات**

 $\odot$ 

- **كتم بعد** المس لضبط كتم بعد.
- **طول الغفوة** المس لاختيار طول الغفوة.
- **مستوى صوت المنبه** المس لضبط مستوى صوت المنبه.
- **أزرار مستوى الصوت** المس لاختيار **غفوة** أو **تجاهل** أو **عدم فعل شيء** كأزرار مستوى الصوت.
	- **قلب الهاتف للتنشيط** المس لاختيار **غفوة** أو **إيقاف** كسلوك قلب.

# **۳-٥ الحاسبة**

 $\frac{1}{2} =$ باستخدام الحاسبة، يمكنك حل العديد من المشاكل الحسابية. للوصول إلى هذه الوظيفة، المس رمز التطبيقات من الشاشة الرئيسية، ثم المس **الحاسبة**. يتوافر لوحتان: اللوحة الأساسية واللوحة المتقدمة.

للتبديل بين اللوحتين، حدد إحدى الطريقتين التاليتين:

- المس واسحب الشاشة الرئيسية إلى اليسار لفتح اللوحة المتقدمة.
- أو المس مفتاح من اللوحة الأساسية لفتح قائمة الخيارات والمس **اللوحة المتقدمة**.

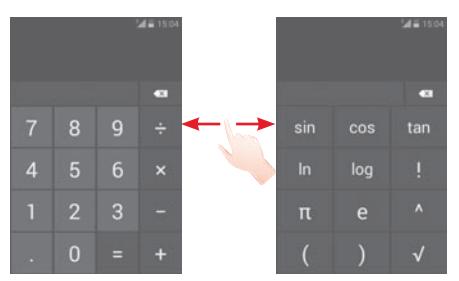

# **٦ البدء في الاتصال**

يمكن للهاتف الاتصال بالإنترنت باستخدام G/3EDGE/GPRS أو Fi-Wi.

# **۱-٦ الاتصال بالإنترنت**

# **GPRS/EDGE/3G ۱-۱-٦**

ً في أول مرة تقوم فيها بتشغيل الهاتف وبداخله بطاقة SIM، سيقوم تلقائيا بتهيئة خدمة شبكة الهاتف المحمول: GPRS أو EDGE أو G.3 إذا لم يتم توصيل الشبكة، يمكنك تشغيل **بيانات الهاتف المحمول** في **الإعدادات > استخدام البيانات**.

للتحقق من اتصال الشبكة التي تستخدمها، المس رمز التطبيقات في الشاشة الرئيسية، ثم المس **الإعدادات > المزيد... > شبكات الهاتف المحول > أسماء نقاط الوصول أو مشغلو الشبكات**.

#### **لإنشاء نقطة وصول جديدة**

يمكن إضافة اتصال شبكة G/3EDGE/GPRS جديد إلى هاتفك عن طريق الخطوات التالية:

۱ المس في شريط الإعداد السريع للانتقال إلى **الإعدادات**.

۲ المس **المزيد... > شبكات الهاتف المحمول > أسماء نقاط الوصول**.

۳ ثم المس مفتاح وحدد **اسم نقطة وصول (APN (جديد**.

٤ أدخل معلومات اسم نقطة الوصول الجديد المطلوبة.

٥ عند الانتهاء، المس مفتاح ثم المس **حفظ**.

#### **لتنشيط/إلغاء تنشيط تجوال البيانات**

عند التجوال، يمكنك أن تحدد الاتصال بخدمة البيانات أو الانفصال عنها.

۱ المس في شريط الإعداد السريع للانتقال إلى **الإعدادات**.

۲ المس **المزيد... > شبكات الهاتف المحمول.**

۳ قم بتحديد/إلغاء تحديد خانة الاختيار لتنشيط أو إلغاء تنشيط تجوال البيانات.

٤ عند إلغاء تنشيط تجوال البيانات، فإنه يمكنك الاستمرار في تبادل البيانات باستخدام اتصال Fi-Wi) راجع قسم "**۲-۱-٦ Fi-Wi**(".

#### **Wi-Fi۲-۱-٦**

ويمكنك الاتصال بالإنترنت عندما يكون هاتفك في نطاق شبكة لاسلكية. ويمكن استخدام وظيفة Fi-Wi على الهاتف حتى بدون إدخال بطاقة SIM.

#### **لتشغيل وظيفة Fi-Wi والاتصال بالشبكة اللاسلكية**

۱ المس في شريط الإعداد السريع للانتقال إلى **الإعدادات**.

۲ المس المفتاح بجانب Fi-Wi لتشغيل/إيقاف تشغيل وظيفة Fi-Wi.

- ۳ المس **Fi-Wi**: يتم عرض المعلومات المفصلة الخاصة بجميع شبكات Fi-Wi التي تم اكتشافها في قسم شبكات Fi-Wi.
- ٤ المس شبكة Fi-Wi للاتصال بها. إذا كانت الشبكة التي حددتها محمية، ُ فسيطلب منك إدخال كلمة مرور أو بيانات اعتماد أخرى (اتصل بمشغل الشبكة للتفاصيل). عند الانتهاء، المس **اتصال**.

#### **لتنشيط الإخطار عند اكتشاف شبكة جديدة**

أثناء تشغيل Fi-Wi وتنشيط إخطارات الشبكة، فسيظهر رمز Fi-Wi على شريط الحالة عندما يكتشف الهاتف شبكة لاسلكية متاحة ضمن النطاق. تؤدي الخطوات التالية إلى تنشيط وظيفة الإخطار عند تشغيل Fi-Wi:

- ۱ المس في شريط الإعداد السريع للانتقال إلى **الإعدادات**.
	- ۲ المس **Fi-Wi**، ثم المس مفتاح وحدد **متقدم**.
- ۳ قم بتحديد/إلغاء تحديد خانة الاختيار **إخطار الشبكة** لتنشيط/إلغاء تنشيط هذه الوظيفة.

### **لإضافة شبكة Fi-Wi**

عند تشغيل Wi-Fi، يمكنك إضافة شبكات Wi-Fi جديدة وفقاً لتفضيلاتك.

۱ المس في شريط الإعداد السريع للانتقال إلى **الإعدادات**.

۲ المس **Fi-Wi**، ثم المس .

۳ أدخل اسم الشبكة وأي معلومات مطلوبة خاصة بالشبكة.

٤ المس **حفظ**.

عند الاتصال بنجاح، سيتصل هاتفك تلقائياً في المرة التالية التي تكون فيها ضمن نطاق هذه الشبكة.

#### **لنسيان شبكة Fi-Wi**

تعمل الخطوات التالية على منع الاتصال التلقائي بالشبكات التي لم تعد ترغب في استخدامها.

۱ قم بتشغيل Fi-Wi، إن لم تكن في وضع التشغيل بالفعل.

۲ من شاشة Fi-Wi، المس اسم الشبكة المحفوظة باستمرار.

۳ المس **نسيان الشبكة** من مربع الحوار الذي سينفتح.

# **۲-٦ المتصفح**

باستخدام المتصفح، يمكنك الاستمتاع بتصفح الويب.

للدخول إلى الويب، المس رمز التطبيقات من الشاشة الرئيسية، ثم المس **المتصفح**.

### **للانتقال إلى صفحة ويب**

من شاشة المتصفح، المس مربع URL الموجود بالأعلى، وأدخل عنوان صفحة الويب، ثم المس للتأكيد.

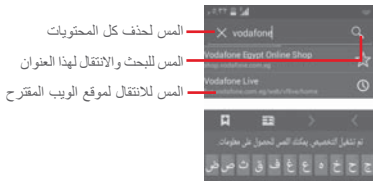

# ڈلٹ م<sub>ان</sub> ت آلی ب ی س <mark>ش</mark> هه د ظر و قبی ر ؤ عاد

**لضبط الصفحة الرئيسية**

- ۱ المس مفتاح من شاشة المتصفح لعرض قائمة الخيارات، والمس **الإعدادات > عام > ضبط الصفحة الرئيسية**.
- ۲ اختر صفحة أو مواقع الويب التي تتم زيارتها في الغالب لتكون صفحتك الرئيسية.
- ۳ إذا اخترت **آخر**، فأدخل عنوان URL لموقع الويب الذي ترغب في ضبطه كصفحة رئيسية، والمس **موافق** للتأكيد.

#### **۱-۲-٦ عرض صفحات الويب**

عند فتح موقع ويب، يمكنك التنقل عبر صفحات الويب عن طريق تحريك إصبعك على الشاشة في أي اتجاه لتحديد مكان المعلومات التي تريد عرضها.

**للبحث عن نص في صفحة ويب** المس مفتاح من شاشة صفحة الويب، ثم المس **بحث في الصفحة**. أدخل النص أو العبارة التي تريد البحث عنها. سيتم تمييز الكلمة الأولى ذات الرموز المتطابقة على الشاشة، وسيتم وضع مربع على النتائج المطابقة التالية. المس السهم للأعلى أو للأسفل للتبديل إلى النتائج المطابقة التالية أو السابقة. عند الانتهاء، يمكنك لمس أو مفتاح **الرجوع** لإغلاق شريط البحث. **لفتح نافذة جديدة/التبديل بين النوافذ** يمكن فتح العديد من النوافذ في نفس الوقت من أجل راحتك. المس لفتح كل الصور المصغرة لكل النوافذ. ّحرك للأعلى وللأسفل لعرض كل النوافذ، والمس واحدة لعرضها. المس لفتح نافذة جديدة.

٤ لإغلاق أحد النوافذ، المس على الإطار الذي ترغب في إغلاقه أو حر كه جانياً.

**خيارات أخرى:**

- **تحديث** لتحديث الصفحة الحالية.
- **إيقاف** لإيقاف فتح الصفحة الحالية.
- **الصفحة الرئيسية** للرجوع للعلامة المرجعية التي قمت بضبطها.
- **حفظ إلى المواقع** لإضافة صفحة موقع الويب الحالي كعلامة مرجعية. **التي تم تخزينها**
	- **إغلاق** لإغلاق كل علامات التبويب والخروج.
- **مشاركة الصفحة** لمشاركة الصفحة الحالية مع الأصدقاء عبر العديد من الطرق، كالرسائل والبريد الإلكتروني وBluetooth وما إلى ذلك.
- **بحث في الصفحة** لإدخال المحتويات التي ترغب في البحث عنها بالصفحة الحالية.
	- **طلب موقع سطح المكتب** لتمكين/تعطيل مواقع ويب إصدار الكمبيوتر.
- **المواقع التي تم تخزينها/ المحفوظات** للاطلاع على المواقع التي تم تخزينها ومحفوظات التصفح.
	- **الإعدادات** لضبط مجموعة من إعدادات المتصفح.
		- **الإصدار** للاطلاع على إصدار المتصفح.

**۲-۲-٦ إدارة الروابط والسجل والتنزيلات لإدارة رابط أو رقم هاتف أو عنوان معروض على صفحة ويب**

- **الرابط** المس الرابط لفتح صفحة الويب. المس باستمرار الرابط لفتح الخيارات من أجل المزيد من العمليات، مثل الفتح في نافذة جديدة وحفظ الرابط ومشاركة الرابط ونسخ عنوان URL للرابط، وما إلى ذلك.
	- **رقم الهاتف** المس للاتصال برقم الهاتف.
	- **العنوان** المس لفتح Maps Google وتحديد مكان العنوان.

**لعرض محفوظات المتصفح**

- المس مفتاح من شاشة المتصفح.
- المس **المواقع التي تم تخزينها/المحفوظات**.
- المس علامة تبويب **المحفوظات** لعرض محفوظات المتصفح.

**لتنزيل تطبيق ويب/عرض التنزيلات الخاصة بك**

قبل تنزيل تطبيق الويب، يجب عليك تمكين هاتفك لتثبيت تطبيقات الويب (المس رمز التطبيقات من الشاشة الرئيسية، والمس **الإعدادات > الأمان،** وقم بتحديد خانة اختيار **مصادر غير معروفة** وفي النهاية المس **موافق** للتأكيد). لتنزيل أحد العناصر، المس العنصر أو الرابط الذي ترغب في تنزيله. لإلغاء عملية تنزيل، المس العنصر الذي تم تنزيله من لوحة الإخطارات، والمس باستمرار العنصر المقرر حذفه، ثم المس للتأكيد. لعرض العناصر التي قمت بتنزيلها، المس رمز التطبيقات، ثم المس **تنزيلات**.

**إدارة المواقع التي تم تخزينها لإضافة علامة مرجعية إلى صفحة ويب** • افتح صفحة الويب التي تريد إضافة العلامة المرجعية إليها.

- المس مفتاح والمس **حفظ إلى المواقع التي تم تخزينها**، أو من شاشة **المحفوظات**، المس النجمة بجوار عنوان URL.
	- أدخل الاسم والموقع عند الحاجة والمس **موافق** للتأكيد.

**لفتح علامة مرجعية**

- المس مفتاح والمس **المواقع التي تم تخزينها/المحفوظات**، أو المس الرمز للدخول إلى شاشة المواقع التي تم تخزينها.
	- المس العلامة المرجعية التي تريد فتحها.
- كما يمكنك اللمس باستمرار لعرض شاشة الخيارات، ثم المس **فتح** أو **فتح في نافذة جديدة**.

**المس باستمرار علامة مرجعية من قائمة المواقع التي تم تخزينها لعرض الخيارات الإضافية:**

- **تحرير علامة مرجعية** لتحرير العلامة المرجعية.
- **إضافة اختصار إلى** لإضافة اختصار للعلامة المرجعية إلى الشاشة **الشاشة الرئيسية** الرئيسية.
	- **مشاركة الرابط** لمشاركة العلامة المرجعية.
	- **نسخ عنوان URL**  لنسخ رابط العلامة المرجعية. **للرابط**
	- **حذف علامة مرجعية** لحذف رابط العلامة المرجعية.
	- **ضبط كالصفحة الرئيسية** لضبط هذه الصفحة كعلامة مرجعية.

#### **۳-۲-٦ الإعدادات**

تتوافر مجموعة من الإعدادات لكي تقوم بالضبط. للوصول إلى إعدادات المتصفح، المس مفتاح من شاشة المتصفح، والمس **الإعدادات**.

# **۳-٦ الاتصال بأجهزة Bluetooth**

Bluetooth هي تقنية اتصالات لاسلكية قصيرة المدى يمكنك استخدامها لتبادل البيانات أو الاتصال بأجهزة Bluetooth أخرى للعديد من الاستخدامات.

للوصول إلى هذه الوظيفة، المس في شريط الإعداد السريع للوصول إلى **الإعدادات**، ثم المس **Bluetooth**، وسوف يظهر هاتفك وهواتف أخرى متاحة على الشاشة.

# **لتشغيل Bluetooth**

 المس في شريط الإعداد السريع للانتقال إلى **الإعدادات**. المس لتنشيط/إلغاء تنشيط هذه الوظيفة. لتسهيل التعرف على هاتفك، يمكنك تغيير اسم هاتفك الظاهر للآخرين. المس في شريط الإعداد السريع للانتقال إلى **الإعدادات**. المس **Bluetooth**. المس مفتاح ثم حدد **إعادة تسمية الهاتف**. ،ً والمس **إعادة تسمية** للتأكيد. ٤ أدخل اسما **ً لجعل الجهاز مرئيا** المس في شريط الإعداد السريع للانتقال إلى **الإعدادات**. المس **Bluetooth**. المس جهازك لجعله مرئي أو غير مرئي. المس مفتاح وحدد **مهلة الرؤية** لتحديد وقت الرؤية.

**لإقران/توصيل هاتفك بجهاز Bluetooth**  لتبادل البيانات مع جهاز آخر، يجب عليك تشغيل Bluetooth وإقران هاتفك مع جهاز Bluetooth الذي تريد تبادل البيانات معه. المس في شريط الإعداد السريع للانتقال إلى **الإعدادات**. المس **Bluetooth**. المس **بحث عن أجهزة**. المس جهاز Bluetooth الذي تريد الإقران معه في القائمة. سوف ينبثق مربع حوار، المس **إقران** للتأكيد. عند نجاح الإقران، يتصل هاتفك بالجهاز. **لقطع الاتصال/إلغاء الإقران من جهاز Bluetooth** المس اسم الجهاز الذي تريد إلغاء إقرانه. المس **إلغاء إقران** للتأكيد.

**٤-٦ الاتصال بالكمبيوتر من خلال USB**

باستخدام كابل USB، يمكنك نقل ملفات الوسائط وملفات أخرى بين الهاتف والكمبيوتر.

**لتوصيل الهاتف بالكمبيوتر أو فصل اتصال الهاتف بالكمبيوتر:**

استخدم كابل USB المرفق مع هاتفك لتوصيل الهاتف بمنفذ USB في الكمبيوتر. سوف تحصل على إخطار بأنه تم التوصيل بـ USB. إذا كنت تريد تغيير نوع اتصال USB، فافتح لوحة الإشعارات والمس .

**لتحديد موقع البيانات التي قمت بنقلها أو تنزيلها في وحدة التخزين الداخلية:** ۱ المس رمز التطبيقات من الشاشة الرئيسية لفتح قائمة التطبيقات. ۲ المس **مدير الملفات**.

يتم تخزين جميع البيانات التي قمت بتنزيلها في **مدير الملفات**، حيث يمكنك عرض ملفات الوسائط (مقاطع الفيديو والصور والموسيقى وغير ذلك)، وإعادة تسمية الملفات وتثبيت التطبيقات على الهاتف، وما إلى ذلك.

**لتهيئة بطاقة microSD**

۱ المس في شريط الإعداد السريع للانتقال إلى **الإعدادات**. ۲ المس **المخزن**.

۳ المس **تهيئة بطاقة SD**، وسوف تظهر رسالة منبثقة لتحذيرك بأن تهيئة بطاقة microSD سوف تؤدي إلى مسح محتوياتها.

٤ المس تهيئة بطاقة sp للتأكيد.

# **٥-٦ مشاركة اتصال بيانات هاتفك المحمول**

يمكنك مشاركة اتصال بيانات الهاتف المحمول الخاص بك مع كمبيوتر واحد عن طريق كابل USB (اتصال USB) أو مع ما يصل إلى ثمانية أجهزة مرة واحدة عن طريق تحويل هاتفك إلى نقطة اتصال Fi-Wi محمولة.

**لتشغيل اتصال USB أو نقطة اتصال Fi-Wi المحمولة**

۱ المس في شريط الإعداد السريع للانتقال إلى **الإعدادات**.

۲ المس **المزيد... > اتصال ونقطة اتصال محمولة**.

۳ حدد خانة اختيار **اتصال USB** أو **نقطة اتصال Fi-Wi** لتنشيط هذه الوظيفة.

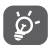

قد يفرض مشغل الشبكة مصاريف إضافية بسبب مشاركة البيانات. كما يمكن أيضاً فرض رسوم إضافية في أماكن التجوال.

#### **لمشاركة اتصال بيانات هاتفك عبر USB**

- استخدم كابل USB المزود مع هاتفك لتوصيل الهاتف بمنفذ USB في الكمبيوتر.
- ۱ اسحب لوحة الإخطارات للأسفل والمس ثم المس رمز الإعدادات للوصول إلى **الإعدادات**.
	- ۲ المس **المزيد... > الاتصال ونقطة الاتصال المحمولة**.
- ۳ قم بتحديد/إلغاء تحديد خانة الاختيار **اتصال USB** لتنشيط/لإلغاء تنشيط هذه الوظيفة.
	- **لمشاركة اتصال بيانات هاتفك المحمول كنقطة اتصال Fi-Wi محمولة**
- ۱ اسحب لوحة الإخطارات للأسفل والمس ثم المس رمز الإعدادات للوصول إلى **الإعدادات**.
	- ۲ المس **المزيد... > الاتصال ونقطة الاتصال المحمولة**.
- ۳ المس مفتاح بجوار **نقطة اتصال Fi-Wi** لتنشيط/إلغاء تنشيط هذه الوظيفة.
	- **لإعادة تسمية أو تأمين نقاط الاتصال المحمولة الخاصة بك**

عند تنشيط نقطة اتصال Fi-Wi المحمولة، يمكنك تغيير اسم شبكة Fi-Wi بهاتفك (SSID (وتأمين شبكة Fi-Wi الخاصة بها.

- ۱ اسحب لوحة الإخطارات للأسفل والمس ثم المس رمز الإعدادات للوصول إلى **الإعدادات**. اسحب لوحة الإخطارات للأسفل والمس ثم المس رمز الإعدادات للوصول إلى **الإعدادات**.
- ۲ المس **المزيد... > اتصال بنقطة اتصال محمولة > نقطة اتصال Fi-Wi**.
- ۳ المس **إعداد نقطة اتصال Fi-Wi** لتغيير ُم ّعرف SSID الخاص بالشبكة أو ضبط أمان شبكتك.
	- ٤ المس **حفظ**.

# **٦-٦ الاتصال بشبكات ظاهرية خاصة VPN**

تمكنك الشبكات الظاهرية الخاصة (VPN (من الاتصال بموارد داخل شبكة محلية محمية، من خارج هذه الشبكة. يتم في الوقت الحالي نشر الشبكات الظاهرية الخاصة من قبل الشركات والمدارس والمؤسسات الأخرى حتى يتمكن مستخدموها من الوصول إلى موارد الشبكة المحلية أثناء عدم تواجدهم في هذه الشبكة أو عند الاتصال بشبكة لاسلكية.

#### **لإضافة شبكة ظاهرية خاصة**

- ۱ المس في شريط الإعداد السريع للانتقال إلى **الإعدادات**.
	- ۲ المس **المزيد... > شبكة VPN ثم المس** .
- ۳ من الشاشة التي ستنفتح، اتبع التعليمات من مسؤول الشبكة لتهيئة كل مكون من إعدادات الشبكة الظاهرية الخاصة.

٤ المس **حفظ**.

تتم إضافة الشبكة الظاهرية الخاصة إلى القائمة الموجودة على شاشة إعدادات الشبكة الظاهرية الخاصة.

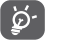

قبل إضافة شبكة VPN، يجب عليك ضبط نمط قفل الشاشة، أو رمز PIN أو كلمة مرور لهاتفك.

#### **للاتصال/قطع الاتصال بشبكة ظاهرية خاصة**

للاتصال بشبكة ظاهرية خاصة:

- ۱ المس في شريط الإعداد السريع للانتقال إلى **الإعدادات**.
	- ۲ المس **المزيد... > VPN**.
- ۳ الشبكات الظاهرية الخاصة التي أضفتها مسجلة، فالمس الشبكة الظاهرية الخاصة التي تريد الاتصال بها.
- ٤ من مربع الحوار الذي سينفتح، أدخل أية بيانات اعتماد مطلوبة والمس **توصيل**.

لقطع الاتصال:

- افتح لوحة الإخطارات والمس الإخطار الناتج الخاص بقطع اتصال الشبكة الظاهرية الخاصة.
	- **لتحرير/حذف شبكة ظاهرية خاصة**
		- لتحرير شبكة ظاهرية خاصة:
	- ۱ المس في شريط الإعداد السريع للانتقال إلى **الإعدادات**.
		- ۲ المس **المزيد... > VPN**.
- ۳ الشبكات الظاهرية الخاصة التي أضفتها مسجلة، فالمس باستمرار الشبكة الظاهرية الخاصة التي تريد تحريرها.
	- ٤ المس **تعديل ملف التعريف**.
		- ٥ بعد الانتهاء، المس **حفظ**.

#### للحذف:

• المس باستمرار شبكة VPN التي تريد حذفها، من مربع الحوار الذي يفتح، المس **حذف ملف التعريف**.

# **۷ (۱) Google Play Store متجر**

Store Play Google عبارة عن متجر للبرامج عبر الإنترنت، حيث يمكنك تنزيل وتثبيت التطبيقات والألعاب على هاتفك الذي يعمل بنظام .Android

:Google Play Store لفتح

- المس رمز التطبيقات من الشاشة الرئيسية، ثم المس **متجر Store Play**.
- في المرة الأولى التي تصل فيها إلى متجر Store Play Google، ستنبثق شاشة تشتمل على شروط الخدمة لجذب انتباهك، المس **قبول** للمتابعة.

المس الزاوية العلوية اليسرى، ثم المس **مساعدة** للدخول إلى صفحة مساعدة Store Play Google للحصول على مزيد من المعلومات حول هذه الوظيفة.

<sup>(</sup>۱) حسب بلدك ومشغل الشبكة الخاص بك.

# **۸ تطبيقات الوسائط المتعددة**

# **۱-۸ كاميرا**

إن هاتفك مجهز بكاميرا لالتقاط الصور وتصوير مقاطع الفيديو. قبل استخدام الكاميرا، يرجى التأكد من فتح غطاء العدسة الواقي قبل الاستخدام لتجنب تأثيرها على جودة الصورة.

للوصول إلى هذه الوظيفة، المس رمز التطبيقات من الشاشة الرئيسية، ثم المس **كاميرا**.

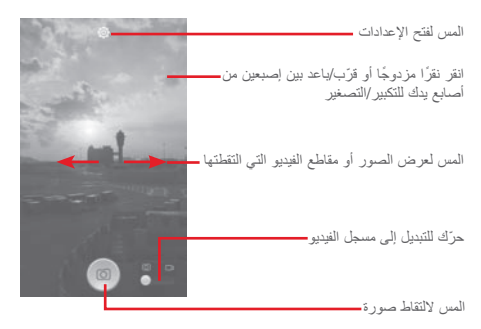

#### **لالتقاط صورة**

الشاشة تعمل كباحث للمشاهد. اضبط أولاً وضع الهدف أو المنظر المراد تصويره في الباحث عن المشاهد، والمس رمز لالتقاط الصورة، والتي .ً سيتم حفظها تلقائيا

#### **لالتقاط فيديو**

اضبط أولاً وضع الهدف أو المنظر المراد تصويره في الباحث عن المشاهد، والمس رمز لبدء التسجيل. المس للتوقف عن التسجيل. المس لحفظ الفيديو.

#### **المزيد من العمليات عند عرض الصورة/الفيديو الملتقط**

- المس رمز Gmail وBluetooh ومراسلة وما إلى ذلك لمشاركة الصورة أو الفيديو الذي التقطته.
	- ّحرك لليمين للوصول إلى **المعرض**.

**۱-۱-۸ الإعدادات في نمط الإطارات**

قبل التقاط الصورة/مقطع الفيديو، المس الرمز لضبط عدد من الإعدادات في نمط الإطارات.

**إعدادات الكاميرا**

 $\bigcap$ 

• **استعادة القيم الافتراضية**

- **HDR** المس للتبديل إلى وضع HDR.
- **بانوراما** المس للتبديل إلى وضع بانوراما.
	- **ليل** المس للتبديل إلى وضع ليلي.
	- **فلترة** المس للتبديل إلى وضع الفلتر.
- **ملء الشاشة** المس لتشغيل/إيقاف عرض ملء الشاشة.
- **صوت الغالق** المس لتشغيل/إيقاف تشغيل صوت الغالق.
- المس لاستعادة القيم الافتراضية لإعدادات الكاميرا.

• **متقدم** المس لإظهار مجموعة من الخيارات المتقدمة: علامة الموقع وحجم الصورة والمؤقت والتعرض وما إلى ذلك.

- **علامة الموقع** المس لتشغيل/إيقاف تشغيل علامة الموقع.
	- **حجم الصورة** المس لتحديد حجم الصورة.
- **المؤقت** المس لتحديد مدة الإيقاف المؤقت قبل التقاط الصور.
	- **التعريض الضوئي** المس لضبط قيمة التعريض الضوئي.

**إعدادات كاميرا الفيديو**

- **جودة الفيديو** المس لتعيين جودة الفيديو إلى **Superfine** أو .**Normal** أو **Fine**
	- **تسجيل الصوت** المس لتشغيل/إيقاف تسجيل الصوت.

# **۲-۸ المعرض**

يعمل المعرض كمشغل للوسائط لكي تقوم بعرض الصور وتشغيل ملفات الفيديو. بالإضافة إلى ذلك، تتاح مجموعة إضافية الإجراءات للصور والفيديوهات لكي تختار من بينها.

للوصول إلى هذه الوظيفة، المس رمز التطبيقات من الشاشة الرئيسية، ثم المس **المعرض**.

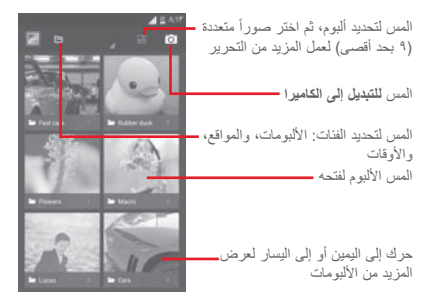

# **لعرض الصور/تشغيل الفيديو** يتم عرض الصور والفيديوهات حسب الألبومات في **المعرض**.

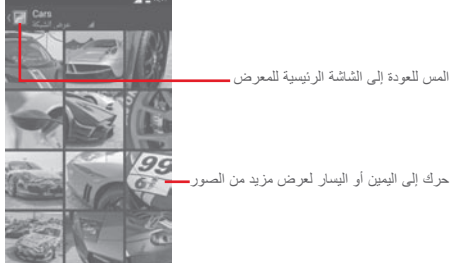

- المس أحد الألبومات وستنتشر جميع الصور أو مقاطع الفيديو على الشاشة.
	- المس الصورة/الفيديو مباشرة للعرض أو التشغيل.
	- حرك لليسار/اليمين لعرض الصور/مقاطع الفيديو السابقة أو التالية.

### **العمل مع الصور**

يمكنك العمل مع الصور عن طريق تدويرها أو قصها أو مشاركتها مع الأصدقاء أو إعدادها كصورة لجهة الاتصال أو كخلفية، وما إلى ذلك.

حدد مكان الصورة التي تريد العمل عليها، والمس الصورة من طريقة عرض الصورة في وضع ملء الشاشة. المس رمز لمشاركة الصورة والمس رمز أعلاه والمس **موافق** لتأكيد حذف الصورة.

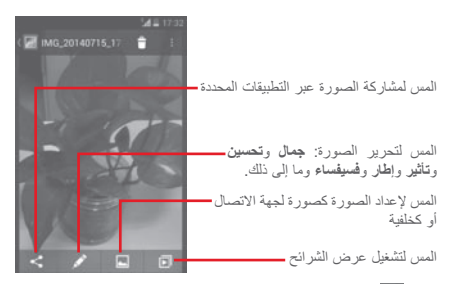

المس من عرض الصورة بنمط ملء الشاشة لتحرير صورة.

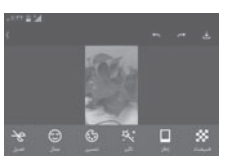

- **تحرير** المس من أجل **اقتصاص** أو **تدوير** أو **زيادة حدة** الصورة.
- **جمال** المس لتجميل الصورة عن طريق إعدادات **جلدي** و**تبييض** و**مظهر**.
	- **تحسين** المس لفتح إعدادي **خلط الألوان** و**ضوء التعبئة الذكي**.
- **التأثير** المس لضبط التأثير لكل من **Lomo** أو **صورة شخصية** أو **موضة** أو **فن**.
	- **الإطار** المس لاختيار إطار.
	- **فسيفساء** المس لإضافة فسيفاء إلى الصورة.
	- **كلمة** المس لتحرير كلمات على الصورة.
	- **بوكيه** المس لتعيين **bokeh Circle** أو **بوكيه خطي**.

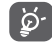

بعد تنشيط وضع الاقتصاص، يظهر مربع الاقتصاص في منتصف الصورة. حدد الجزء المطلوب اقتصاصه، والمس للتأكيد و الحفظ، والمس رمز للخروج دون حفظ.

**العملية الدفعية**

يوفر المعرض وظيفة التحديد المتعدد، حتى تتمكن من العمل مع الصور/ مقاطع الفيديو في مجموعات.

افتح نافذة المعرض الرئيسي أو أحد الألبومات، والمس مفتاح ثم المس **تحديد ألبوم** لتنشيط وضع العملية الدفعية (يمكنك كذلك لمس ألبوم/صورة واحدة باستمرار)، ثم المس الألبومات/الصور التي تريد العمل عليها. المس للحفظ. المس لمشاركة المحددة.

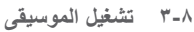

باستخدام هذه القائمة، يمكنك تشغيل ملفات الموسيقى المخزنة على بطاقة microSD في هاتفك. يمكن تنزيل ملفات الموسيقى من الكمبيوتر إلى بطاقة microSD باستخدام كابل USB.

للوصول إلى هذه الوظيفة، المس رمز التطبيقات من الشاشة الرئيسية، ثم المس **تشغيل الموسيقى**.

سوف تجد أربع مكتبات يتم تصنيف جميع الأغاني فيها: **الأنواع** و**الفنانون** و**الألبومات** و**الأغاني**. حرك إلى اليمين وإلى اليسار لعرض الكل. المس **تشغيل عشوائي للكل** لتشغيل كل الأغاني ً عشوائيا.

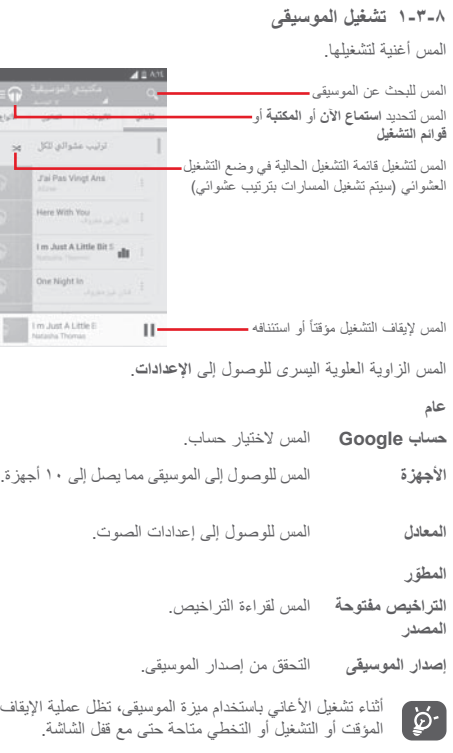

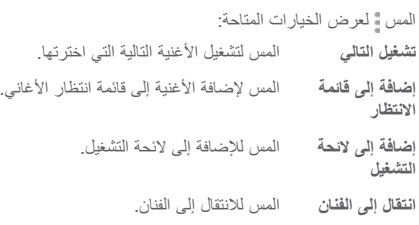

**حذف** المس لحذف الأغنية.

**انتقال إلى الألبوم** المس للانتقال إلى الألبوم.

**٤-۸ ُمشغل الفيديو**

للوصول إلى هذه الوظيفة، المس رمز التطبيقات من الشاشة الرئيسية، ثم المس **مشغل الفيديو**.

**مشغل الفيديو** عبارة عن مشغل فيديو صغير مدمج يدرج جميع ملفات الفيديو الخاصة بك.

المس أحد العناصر من القائمة لتشغيله. أثناء التشغيل، المس نقطة على المخطط الزمني للانتقال إليها والتشغيل بدءاً منها.

# **Google Maps ۹**

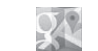

# **۱-۹ تحديد موقعي**

لتشغيل نظام تحديد المواقع بهاتفك باستخدام شبكات اتصال بيانات المحمول أو شبكات Fi-Wi: ۱ المس في شريط الإعداد السريع للانتقال إلى **الإعدادات**. ۲ المس **الموقع**. ۳ المس المفتاح بجانب الموقع لتشغيله. المس رمز التطبيقات من الشاشة الرئيسية، ثم المس **الخرائط**. المس رمز على الخريطة لعرض **موقعي**. حينها، سوف تركز الخريطة على نقطة زرقاء. ويكون موقعك الفعلي عند النقطةالزرقاء.

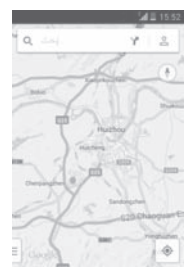

لتحريك الخريطة، اسحب الخريطة بإصبعك. لتكبير أو التصغير على الخريطة، ُضّم أصابعك أو باعد بينها، أو يمكنك أن تقوم بالتكبير/التصغير أيضاً عن طريق النقر مرتين على موقع موجود على الشاشة.

# **۲-۹ البحث عن موقع**

أثناء عرض إحدى الخرائط، المس رمز البحث لتنشيط وظيفة البحث. من مربع البحث، أدخل عنواناً أو مدينة أو عملاً محليًا. المس رمز البحث لإجراء البحث، وستظهر نتائج البحث على الخريطة في شكل نقاط حمراء. ويمكنك لمس إحداها لإظهار العلامة.

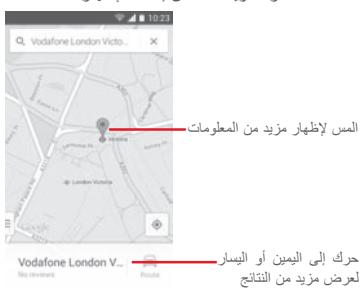

# **۳-۹ حفظ موقع**

كما هو الحال في إنشاء علامات مرجعية لعنوان ويب على الإنترنت، يمكنك وضع نجمة على أي موقع موجود على الخريطة للاستخدام في وقت لاحق.

**-۹ فتح طريقة عرض الشارع لأحد المواقع** المس أحد المواقع باستمرار لعرض عنوانه في أسفل شاشة الخرائط. اسحب شاشة التفاصيل للأعلى لعرض صورة مصغرة لطريقة عرض الشارع. المس **طريقة عرض الشارع**.

**٥-۹ الحصول على اتجاهات القيادة أو النقل العام أو المشي**

**۱-٥-۹ الحصول على الاتجاهات المقترحة لرحلتك** المس الرمز من شاشة الخرائط.

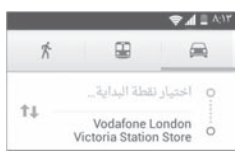

- ۱ المس شريط الإدخال لتحرير نقطة البداية عن طريق إدخال عنوان أو تحديد عنصر محفوظ.
	- ۲ قم بنفس الإجراء بالنسبة لنقطة النهاية.
		- ۳ لعكس الاتجاهات، المس .
- ٤ ثم حدد وضع النقل: قيادة سيارة أو استخدام النقل العام أو اتجاهات السير.
- ٥ المس **خيارات الاتجاهات** لتحديد **تجنب الطرق السريعة** أو **تجنب الطرق المحددة برسوم** أو **تجنب ِّ المعديات**.
- ٦ ستظهر مجموعة من الاتجاهات المقترحة في قائمة. المس أية اتجاه لعرض التفاصيل الخاصة به.

# **۱۰ أخرى**

**۱-۱۰ إدارة الملفات**

للوصول إلى هذه الوظيفة، المس رمز التطبيقات من الشاشة الرئيسية، ثم المس **مدير الملفات**.

**مدير الملفات** يدعم العمل مع كل من بطاقة microSD وذاكرة الهاتف.

**مدير الملفات** يعرض كل البيانات المخزنة على ٍكل من بطاقة microSD وذاكرة الهاتف، بما في ذلك التطبيقات وملفات الوسائط؛ أو مقاطع الفيديو أو الصور أو ملفات الصوت التي قمت بالتقاطها؛ أو البيانات الأخرى التي تم إرسالها عبر Bluetooth، وكابل USB، وما إلى ذلك.

عندما تقوم بتنزيل تطبيق من الكمبيوتر إلى بطاقة microSD، فإنه يمكنك تحديد مكان التطبيق في إدارة الملفات، ثم المسه لتثبيته على هاتفك.

تتيح لك إدارة الملفات تنفيذ العمليات العامة التالية بكفاءة: إنشاء مجلد (مجلد فرعي)، فتح مجلد/ملف، العرض، إعادة التسمية، النقل، النسخ، الحذف، التشغيل، المشاركة، إلخ..

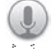

**۲-۱۰ مسجل الصوت**

للوصول إلى هذه الوظيفة، المس رمز التطبيقات من الشاشة الرئيسية، ثم المس **مسجل الصوت**.

> م**سجل الصوت** يتيح لك تسجيل الصوت لثوان/ساعات<sub>.</sub> ٍ

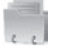

# **۳-۱۰ راديو**

المهاتف مزود براديو'''. ويمكنك استخدام التطبيق كراديو تقليدي بقنوات محفوظة أو بمعلومات مرئية مناظرة ذات صلة ببرنامج الراديو على الشاشة، إذا قمت بتشغيل المحطات التي تقدم خدمة الإذاعة المرئية.

للوصول إلى هذه الوظيفة، المس رمز التطبيقات من الشاشة الرئيسية، ثم المس **الراديو**.

يرجى توصيل سماعة لتحسين جودة استقبال راديو FM.

المس للانتقال إلى القناة المحفوظة السابقة

المس لتقليل ۰٫۱ ميجاهرتز  $87.5 - 12$ المس باستمرار للبحث والانتقال إلى أقرب قناة ذات أقل تردد المس لزيادة ۰٫۱ ميجاهرتز المس للانتقال إلى القناة المحفوظة التالية المس للبحث عن القنوات. المس للتشغيل/إيقاف التشغيل المس لفتح وعرض قائمة القنوات المحفوظة

**الخيارات المتاحة:**

- **حفظ القناة** لحفظ المحطة الحالية التي تم اختيارها في قائمة القنوات.
- **وضع الصوت** للاستماع إلى الراديو باستخدام مكبر الصوت أو سماعة الرأس.
	- **حذف** لحذف القناة.
	- .ً **إدخال التردد** لإدخال التردد يدويا
- **معلومات المحطة** حدد خانة الاختيار للحصول على معلومات المحطة.
	- **خروج** إيقاف تشغيل الراديو.

(۱) تعتمد جودة الراديو على تغطية محطة الراديو في تلك المنطقة المحددة.

# **۱۱ الإعدادات**

اسحب لوحة الإخطارات للأسفل والمس ثم المس رمز الإعدادات للوصول إلى **الإعدادات**.

**۱-۱۱ الاتصال اللاسلكي والشبكات**

**Wi-Fi ۱-۱-۱۱**

باستخدام Fi-Wi يمكنك الآن تصفح الإنترنت بدون استخدام بطاقة SIM وقتما تكون ضمن نطاق الشبكة اللاسلكية. الشيء الوحيد الذي يجب أن تقوم به هو الدخول إلى شاشة **Fi-Wi** وتهيئة نقطة وصول لاتصال هاتفك بالشبكة اللاسلكية.

للحصول على تعليمات مفصلة حول استخدام Fi-Wi، يرجى الرجوع إلى .**"Wi-Fi ۲-۱-٦"** القسم

# **۲-۱-۱۱ تقنية Bluetooth**

يتيح Bluetooth لهاتفك تبادل البيانات (مقاطع الفيديو والصور والموسيقى والمزيد) من على مسافات قصيرة مع جهاز آخر يدعم Bluetooth) هاتف وكمبيوتر وطابعة وسماعة رأس وطقم سيارة والمزيد).

للحصول على مزيد من المعلومات حول Bluetooth، يرجى الرجوع إلى القسم **"۳-٦ الاتصال بأجهزة Bluetooth"**.

**۳-۱-۱۱ استخدام البيانات**

لتمكين/تعطيل بيانات المحمول عن طريق لمس المفتاح .

حدد خانة اختيار **تعيين حد بيانات المحمول**، ثم يمكنك سحب خط الحد وخط التحذير وفقاً للتحديد. سيتم تعطيل اتصـال بيانات المحمول عند بلوغ الحد الموضوع. كما يمكنك اختيار دورة استخدام بيانات لعرض الإحصائيات والتطبيقات ذات الصلة للبيانات المستخدمة بواسطة هاتفك.

المس مفتاح ، وستتمكن من عرض المزيد من الإعدادات ذات الصلة باستخدام بياناتك.

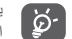

 $\Theta$ 

يتم قياس استخدام البيانات بواسطة هاتفك، وقد تحاسبك شركة الاتصالات بشكل مختلف. يرجى مراعاة استخدام حد محافظ.

**٤-۱-۱۱ وضع الطائرة**

من خلال **المزيد... > وضع الطائرة** لتعطيل جميع الاتصالات اللاسلكية بشكل متزامن وذلك يشمل Fi-Wi وBluetooth والمزيد.

ً فتح وضع الطائرة من خلال لمس **وضع الطائرة** في شريط يمكنك أيضا الإعداد السريع أو في خيارات الهاتف عند الضغط على مفتاح **التشغيل**.

#### **VPN ٥-۱-۱۱**

الشبكة الظاهرية الخاصة للهاتف المحمول (VPN للجوال أو mVPN ( توفر لأجهزة المحمول الوصول إلى موارد الشبكة وتطبيقات البرامج في الشبكة المنزلية، عند الاتصال عبر أي شبكات سلكية أو لاسلكية أخرى. تستخدم الشبكات الظاهرية الخاصة للهاتف المحمول في البيئات التي تحتاج فيها الشبكات إلى الحفاظ على جلسات التطبيقات مفتوحة دائماً، طوال يوم العمل، حيث يقوم المستخدم بالاتصال عبر العديد من الشبكات اللاسلكية أو مواجهة الفجوات في التغطية أو تعليق الأجهزة واستئنافها للحفاظ على عمر البطارية. يتعذر على الشبكة الظاهرية الخاصة تجاوز تلك الأحداث لأنه تتم مقاطعة اتصال الشبكة، مما يؤدي إلى فصل التطبيقات أو انتهاء المهلة أو حتى تعطل جهاز الحساب.

للحصول على مزيد من المعلومات حول الشبكة الظاهرية الخاصة (VPN(، يرجى الرجوع إلى القسم "**٦-٦ الاتصال بشبكات ظاهرية خاصة**".

**٦-۱-۱۱ الاتصال ونقاط الاتصال المحمولة** تسمح لك هذه الوظيفة بمشاركة اتصال بيانات هاتفك المحمول عبر USB أو كنقطة وصول Fi-Wi محمولة (برجاء الرجوع إلى القسم "**٥-٦ مشاركة اتصال بيانات هاتفك المحمول**").

- **۷-۱-۱۱ شبكات الهاتف المحمول**
	- **اتصال البيانات**

المس لتشغيل/إيقاف تشغيل اتصال البيانات.

**• تجوال البيانات**

حدد خانة الاختيار للاتصال بخدمات البيانات عند التجوال.

**• الشبكات المفضلة**

المس لعرض/تحرير/حذف التفضيلات.

**• وضع الشبكة**

المس لتحديد وضع الشبكة.

**• أسماء نقاط الوصول**

يمكنك تحديد شبكتك المفضلة من هذه القائمة.

**• مشغلو الشبكات**

يمكنك تحديد مشغل الشبكة.

**۸-۱-۱۱ إنترنت عبر USB** حدد خانة الاختيار لمشاركة الإنترنت بكمبيوتر يعمل بنظام Windows عبر كابل USB. ۱ قم بتوصيل الهاتف بالكمبيوتر الشخصي عن طريق كابل USB. ۲ حدد إصدار نظام الكمبيوتر، ثم المس **التالي**.

۳ أكمل الاتصال كما هو موضح من خلال التوجيهات، ثم المس **تم**.

- **۲-۱۱ الجهاز**
- **۱-۲-۱۱ الإيماءات**

حدد خانة الاختيار أو المس لتمكين الإيماءات التالية: **اقلب لكتم الصوت**، و**قلب للتنشيط**.

**۲-۲-۱۱ الصوت**

استخدم إعدادات الصوت لتهيئة نغمات الرنين للأحداث والبيئات المختلفة.

**مستوى الصوت**

- **اهتزاز** حدد خانة الاختيار ليهتز الهاتف عند ورود مكالمات.
- **الوضع الصامت** حدد خانة الاختيار لكتم جميع الأصوات باستثناء الوسائط والتنبيهات.
- **نغمة الرنين والإخطارات** ّحرك لضبط مستوى الصوت لنغمة الرنين والإخطارات.
- **الموسيقى والفيديو والألعاب والوسائط الأخرى** ّحرك لضبط مستوى صوت الوسائط المتعددة للموسيقى والفيديو والألعاب وما إلى ذلك.
	- **المنبهات** ّحرك لضبط مستوى صوت نغمة رنين المنبه.

**نغمة الرنين والإخطارات**

- **نغمة رنين الهاتف** المس لتحديد نغمة الرنين الافتراضية للمكالمات الواردة.
- **نغمة الرنين التصاعدية** حدد خانة الاختيار لتمكين نغمة الرنين التصاعدية.
- **صوت الإخطارات** المس لتحديد نغمة الرنين الافتراضية الخاصة بالإخطارات.

**النظام**

- **نغمات لمسة لوحة الطلب** حدد خانة الاختيار لتمكين تشغيل النغمات عند استخدام لوحة الطب.
- **أصوات اللمس** حدد خانة الاختيار لتمكين تشغيل الأصوات عند التحديد من على الشاشة.
- **صوت قفل الشاشة** حدد خانة الاختيار لتمكين تشغيل الأصوات عند قفل أو إلغاء قفل الشاشة.
- **اهتزاز عند اللمس** حدد خانة الاختيار لتنشيط الاهتزاز عند الضغط على المفاتيح الوظيفية وعلى بعض التفاعلات مع واجهة المستخدم.
	- **۳-۲-۱۱ عرض**
- **إخطارات شاشة القفل** حدد خانة الاختيار لإظهار الإخطارات على شاشة القفل.
	- **خلفية الشاشة** المس لتعيين خلفية.
	- **السطوع** المس لضبط مستوى السطوع الخاص بالشاشة.
- **ً** حدد خانة الاختيار لتحديد ما إذا كنت تريد تدوير • **تدوير الشاشة تلقائيا** الشاشة تلقائياً أم لا.
	- **السكون** المس لضبط مهلة الشاشة.
- **الوحدة النمطية للشاشة** المس للتحديد من بين **الساعة** و**ألوان** و**إطار الصورة** و**جدول الصور**.
	- **حجم الخط** المس لضبط حجم الخط.
- **ضوء الإخطار النابض** حدد خانة الاختيار لإظهار ضوء الإخطار النابض.
	- **٤-۲-۱۱ إخطارات شريط الحالة**

المس مفتاح لفتح جميع الإخطارات الخاصة بتطبيقات الجهات الخارجية لإظهارها في أعلى يسار شريط الحالة. يمكنك أيضاً لمس بعض رموز التطبيقات لإلغاء تتشيط الإخطارات الخاصة بها في شريط الحالة.

#### **٥-۲-۱۱ تخزين**

استخدم هذه الإعدادات للتحقق من المساحة الإجمالية والمتاحة في الهاتف وبطاقة microSD؛ ولإدارة بطاقة microSD.

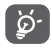

إذا ظهرت رسالة تحذير تنص على أن ذاكرة الهاتف محدودة، فإنه يطلب منك إفراغ بعض المساحة عن طريق حذف بعض التطبيقات أو الملفات التي تم تنزيلها غير المرغوب فيها، إلخ.

**٦-۲-۱۱ البطارية**

في شاشة البطارية، يمكنك عرض بيانات استخدام البطارية منذ آخر عملية توصيل للهاتف بمصدر طاقة. تعرض الشاشة كذلك حالة البطارية وطول مدة استخدامها منذ آخر عملية شحن. المس فئة واحدة، بحيث يكون بإمكانك معرفة استهلاك الطاقة المحدد لها.

يمكنك ضبط استخدام الطاقة عن طريق سطوع الشاشة أو مهلة الشاشة في شاشة العرض.

**۷-۲-۱۱ التطبيقات**

يمكنك استخدام إعدادات التطبيقات لعرض التفاصيل الخاصة بالتطبيقات المثبتة على هاتفك، لإدارة بياناتها وفرض إيقافها، وضبط ما إذا كنت ترغب في السماح بتثبيت التطبيقات التي تحصل عليها من مواقع الويب والبريد الإلكتروني.

- **۳-۱۱ شخصي**
- **۱-۳-۱۱ الموقع** استخدم شبكة لاسلكية لتحديد موقعك بدقة تضاهي البعد عدة أمتار ("مستوى الشارع").

**۲-۳-۱۱ الأمان**

**إعداد قفل الشاشة**

- **بدون** المس لتعطيل حماية فتح قفل الشاشة.
- **ّحرك** المس لتمكين وضع إلغاء القفل بالتحريك.
	- **إلغاء القفل بالأوامر الصوتية** المس لتسجيل صوت لفتح قفل الشاشة.
		- **النمط** المس لرسم نمط لفتح قفل الشاشة.
- **رمز PIN** المس لإدخال رمز PIN الرقمي لفتح قفل الشاشة.
	- **كلمة المرور** المس لإدخال كلمة المرور لفتح قفل الشاشة.

**معلومات المالك**

المس لإدخال معلومات المالك والتي سيتم عرضها على شاشة القفل. **تشفير الهاتف**

يمكنك تشفير حساباتك وإعداداتك وتطبيقاتك التي قمت بتنزيلها والبيانات الخاصة بها والوسائط والملفات الأخرى عن طريق لمس تشفير الهاتف.

**إعداد قفل بطاقة SIM**

اختر بطاقة SIM التي تريد تهيئتها.

حدد خانة الاختيار **قفل بطاقة SIM** لقفل بطاقة SIM باستخدام رمز PIN.

المس **تغيير رقم PIN لبطاقة SIM** لتغيير رمز PIN.

**إظهار كلمات المرور**

حدد خانة الاختيار لإظهار كلمات المرور أثناء كتابتها.

**مسؤولو الجهاز**

المس لعرض مسؤولي الجهاز أو إلغاء تنشيطهم.

#### **مصادر غير معروفة**

حدد خانة الاختيار للسماح بتثبيت التطبيقات التي تحصل عليها من مواقع الويب أو البريد الإلكتروني أو من مواقع أخرى غير Store Play Google. لحماية هاتفك وبياناتك الشخصية، قم بتنزيل التطبيقات من مصادر موثوقة .Google Play Store مثل ،فقط **التحقق من التطبيقات**

حدد خانة الاختيار لعدم السماح بتثبيت تطبيقات قد تسبب ضررراً أو التحذير قبل تثبيتها. **نوع وحدة التخزين** المس لعرض نوع وحدة التخزين. **بيانات اعتماد موثوقة** المس لعرض شهادات CA الموثوقة. **التثبيت من وحدة تخزين الهاتف** المس لتثبيت الشهادات المشفرة من وحدة تخزين الهاتف. **مسح بيانات الاعتماد** المس لإزالة كل بيانات الاعتماد. **۳-۳-۱۱ اللغة والإدخال** استخدم إعدادات اللغة والإدخال لتحديد اللغة الخاصة بالنص في هاتفك

ولتهيئة لوحة المفاتيح على الشاشة. كما يمكنك تهيئة إعدادات إدخال الصوت وسرعة المؤشر.

**اللغة**

المس لتحديد اللغة والمنطقة التي تريدها. **المدقق الإملائي**

حدد خانة الاختيار لتمكين النظام لإظهار الكلمات المقترحة.

**القاموس الشخصي**

المس لفتح قائمة بالكلمات التي قمت بإضافتها إلى القاموس. المس إحدى الكلمات لتحريرها أو حذفها. المس زر الإضافة (+) لإضافة كلمة.

#### **افتراضي**

المس لتحديد طريقة إدخال افتراضية. المس رمز الإعدادات على يمين طريقة الإدخال المحددة، وسوف تتوفر لك مجموعة من الإعدادات المتاحة لتختار منها.

#### **لوحة مفاتيح Google**

تنطبق إعدادات لوحة مفاتيح Google على لوحة المفاتيح الموجودة على الشاشة المضمنة بهاتفك. تؤثر خصائص التصحيح وتكبير الأحرف الأولى على إصدار اللغة الإنجليزية فقط من لوحة المفاتيح. الخيارات المتاحة هي كالتالي:

• **لغات الإدخال**

المس لتعيين لغة الإدخال.

• **الكتابة التلقائية بأحرف كبيرة**

حدد خانة الاختيار لجعل لوحة المفاتيح على الشاشة تقوم بتكبير الحرف الأول من الكلمة الأولى بعد علامة التوقف والكلمة الأولى من الحقل النصي وكل .ً كلمة في حقول الأسماء تلقائيا

• **اهتزاز عند الضغط على المفاتيح**

حدد خانة الاختيار لكي يهتز الهاتف لفترة قصيرة في كل مرة تلمس فيها أحد المفاتيح من لوحة المفاتيح على الشاشة.

• **صوت عند الضغط على المفاتيح**

حدد خانة الاختيار لتشغيل صوت قصير في كل مرة تلمس فيها أحد المفاتيح من لوحة المفاتيح على الشاشة.

• **إطار منبثق عند الضغط على المفاتيح**

حدد خانة الاختيار بحيث ينبثق المفتاح الذي لمسته.

• **مفتاح الإدخال الصوتي**

حدد خانة الاختيار لتمكين إدخال الصوت.

• **القاموس الشخصي**

المس لاستخدام القاموس الشخصي.

• **القواميس الإضافية**

المس لتثبيت أو حذف القواميس اللغوية.

• **حظر الكلمات الكريهة**

حدد خانة الاختيار لمنع الكلمات الكريهة.

• **التصحيح التلقائي**

المس لتشغيل/إيقاف تشغيل التصحيح التلقائي، أو يمكنك كذلك ضبط حساسية التصحيح.

• **إظهار اقتراحات التصحيح**

المس لإظهار مقترحات التصحيح أثناء الكتابة أو لا.

• **الاقتراحات الشخصية**

حدد خانة الاختيار لينبثق خيار التنبؤ بالكلمة.

• **تمكين كتابة الإيماءة**

حدد خانة الاختيار لتمكين إدخال كلمة من خلال التمرير بين الحروف.

• **المعاينة العائمة الديناميكية**

حدد خانة الاختيار لرؤية الكلمة المقترحة أثناء الإيماءة.

• **عرض أثر الإيماءة**

حدد خانة الاختيار لإظهار أثر الإيماءة.

• **إيماءة الجملة**

حدد خانة الاختيار لتمكين إدخال مسافات أثناء الإيماء عن طريق التمرير إلى مفتاح المسافة.

• **اقتراحات الكلمة التالية**

حدد خانة الاختيار لاستخدام الكلمة السابقة عند إجراء اقتراحات.

• **الإعدادات المتقدمة**

المس لعرض المزيد من الإعدادات المتقدمة للوحة مفاتيح Google، مثل **تأخير رفض الإطار المنبثق للمفتاح**، و**اقتراح اسم جهة الاتصال**، وما إلى ذلك.

**البحث الصوتي** المس لعرض الإعدادات الخاصة بالبحث الصوتي، مثل اللغة وإخراج الكلام وما إلى ذلك.

- **تحويل النص إلى كلام**
	- **المحرك المفضل**

المس لاختيار محرك تحويل النص إلى حديث المفضل، والمس رمز الإعدادات لإظهار المزيد من الخيارات لكل محرك.

• **معدل الحديث** المس لفتح مربع حوار يمكّنك من تحديد السر عة التي تريدها لمُركِّب الحديث. • **استماع إلى مثال** المس لتشغيل عينة بسيطة ُ لم ِّركب الحديث، باستخدام إعداداتك الحالية. **سرعة المؤشر** المس لفتح مربع حوار يمكنك من خلاله تغيير سرعة المؤشر، والمس **موافق** للتأكيد. **٤-۳-۱۱ النسخ الاحتياطي وإعادة الضبط النسخ الاحتياطي للبيانات** يمكنك هذا الهاتف من إجراء نسخ احتياطي لإعدادات هاتفك وبيانات التطبيقات الأخرى إلى خوادم Google، باستخدام حساب Google. إذا قمت باستبدال هاتفك، فيمكن استرداد الإعدادات والبيانات التي قمت بنسخها احتياطياً على الهاتف الجديد عندما تقوم بتسجيل الدخول إلى حساب Google لأول مرة. لتنشيط هذه الوظيفة: ۱ المس في شريط الإعداد السريع للانتقال إلى **الإعدادات**. ۲ المس **نسخ احتياطي وإعادة تعيين > إجراء نسخ احتياطي لبياناتي.** ۳ حدد خانة الاختيار. إذا قمت بتشغيل هذا الخيار، فيتم إجراء النسخ الاحتياطي لمجموعة كبيرة من الإعدادات والبيانات، بما في ذلك كلمات مرور Fi-Wi والمواقع التي تم تخزينها وقائمة التطبيقات التي قمت بتثبيتها والكلمات التي قمت بإضافتها إلى الدليل المستخدم من قبل لوحة المفاتيح على الشاشة ومعظم الإعدادات التي قمت بتهيئتها باستخدام تطبيق الإعدادات. إذا قمت بإلغاء تنشيط هذا الخيار، فسيتوقف عن النسخ الاحتياطي لإعداداتك، وسيتم حذف أية نسخ احتياطية من خوادم Google. **إعادة ضبط بيانات المصنع** لتنشيط إعادة ضبط بيانات المصنع: ۱ المس في شريط الإعداد السريع للانتقال إلى **الإعدادات**. ۲ المس **نسخ احتياطي وإعادة تعيين > إعادة ضبط بيانات المصنع**.

۳ المس **إعادة ضبط الهاتف > مسح كل شيء**.

**سيعمل خيار إعادة ضبط الهاتف على مسح جميع البيانات الشخصية من ذاكرة الهاتف الداخلية، وذلك يشمل معلومات حول حساب Google وأية حسابات أخرى وإعدادات التطبيقات والنظام وأية تطبيقات تم تنزيلها.** لا تؤدي إعادة ضبط الهاتف إلى مسح أية تحديثات قمت بتنزيلها للنظام. إذا قمت بإعادة ضبط الهاتف بهذه الطريقة، فستُطالب بإعادة إدخال نفس أنواع المعلومات وكأنك تقوم بتشغيل Android لأول مرة.

إذا لم تتمكن من تشغيل الهاتف، فهناك بديل آخر لإعادة ضبط بيانات المصنع بالضغط على مفتاح **رفع مستوى الصوت** ومفتاح **التشغيل** في الوقت ذاته في وضع إيقاف التشغيل حتى تضيء الشاشة.

#### **٤-۱۱ الحسابات**

استخدم الإعدادات لإضافة وإزالة وإدارة البريد الإلكتروني الخاص بك والحسابات الأخرى المدعومة. كما يمكنك استخدام تلك الإعدادات للتحكم في ما إذا كانت كل التطبيقات تقوم بإرسال واستقبال ومزامنة البيانات في مواعيدها أم لا وكيفية القيام بذلك، وما إذا كان يمكن لكل التطبيقات مزامنة بيانات المستخدم تلقائياً أم لا.

**۱-٤-۱۱ إضافة حساب**

المس لإضافة حساب للتطبيق المحدد.

**٥-۱۱ النظام**

**۱-٥-۱۱ التاريخ والوقت**

استخدم إعدادات التاريخ والوقت لتخصيص تفضيلاتك لطريقة عرض التاريخ والوقت.

**التاريخ والوقت التلقائي**

المس لتحديد استخدام الوقت المتوفر من الشبكة أو إيقاف تشغيله. حدد خانة الاختيار لاستخدام الوقت المتوفر من الشبكة.

**المنطقة الزمنية التلقائية**

حدد خانة الاختيار لاستخدام المنطقة الزمنية التي تقدمها الشبكة. أو قم بإلغاء .ً التحديد لضبط كل القيم يدويا

**تعيين التاريخ**

.ً المس لفتح مربع حوار يمكنك من خلاله ضبط تاريخ الهاتف يدويا **تعيين الوقت**

.ً المس لفتح مربع حوار يمكنك من خلاله ضبط وقت الهاتف يدويا **تحديد المنطقة الزمنية**

المس لفتح مربع حوار يمكنك من خلاله ضبط المنطقة الزمنية للهاتف.

**استخدام صيغة ۲٤ ساعة** حدد خانة الاختيار لعرض الوقت باستخدام صيغة ۲٤ ساعة. **اختيار صيغة التاريخ** المس لفتح مربع حوار يمكنك من خلاله تحديد صيغة عرض التواريخ. **۲-٥-۱۱ جدولة التشغيل/إيقاف التشغيل**

المس للضبط المسبق لوقت التشغيل/إيقاف التشغيل ووضع التكرار.

**۳-٥-۱۱ إمكانية الوصول** استخدم إعدادات إمكانية الوصول لتهيئة أي مكونات إضافة خاصة بإمكانية الوصول قمت بتثبيتها على الهاتف. **TalkBack**

المس لتشغيل/إيقاف تشغيل TalkBack. **التسميات التوضيحية** المس لتشغيل/إيقاف تشغيل التسميات التوضيحية. **إيماءات التكبير** المس للتشغيل/إيقاف التشغيل من أجل تنشيط/إلغاء تنشيط وظيفة التكبير/ التصغير عن طريق النقر ثلاث مرات على الشاشة. **نص كبير** حدد خانة الاختيار لتكبير نص الشاشة. **يقوم زر التشغيل بإنهاء المكالمة** حدد مربع الاختيار لإنهاء مكالمة بالضغط على مفتاح **التشغيل** أثناء المكالمة. **ً تدوير الشاشة تلقائيا**

.ً حدد خانة الاختيار لتدوير الشاشة تلقائيا

**نطق كلمات المرور** حدد خانة الاختيار لنطق كلمات المرور أثناء الكتابة. **اختصارات تسهيل الدخول** المس للتشغيل/الإيقاف لتمكين/تعطيل ميزات الوصول. **تحويل النص إلى كلام** المس لفتح خيارات تحويل النص إلى حديث. **المس التأخير باستمرار** المس لضبط مدة لمس التأخير باستمرار. تمكن هذه الوظيفة هاتفك للتغيير بين اللمس واللمس باستمرار، مما يمكن أن يؤدي لتفادي عمليات التشغيل غير الصحيحة. **بدء التشغيل السريع**

حدد خانة الاختيار لتمكين التمهيد السريع.

**٤-٥-۱۱ خيارات المطور**

للوصول إلى هذه الوظيفة، المس **الإعدادات > حول الهاتف،** ثم المس **رقم البنية** ۷ مرات. تتوفر الآن **خيارات المطور**.

تشتمل شاشة التطوير على الإعدادات المفيدة لتطوير تطبيقات Android. للحصول على المعلومات الكاملة، بما في ذلك المستندات الخاصة بتطبيقات Android وأدوات التطوير، راجع موقع ويب مطوري Android .(http://developer.android.com)

**إعداد تقرير أخطاء**

المس لتحديد جمع معلومات عن حالة جهازك الحالية وإرسالها في رسالة عبر البريد الإلكتروني.

**كلمة مرور النسخ الاحتياطي لسطح المكتب**

المس لضبط/تغيير/إزالة كلمة مرور النسخ الاحتياطي الكامل لسطح المكتب.

**ً البقاء نشطا**

حدد خانة الاختيار لمنع انطفاء الشاشة وقفلها عند توصيل الهاتف بالشاحن أو بجهاز USB الذي يوفر الطاقة. لا تستخدم هذا الإعداد مع وجود صورة ثابتة على الهاتف لفترات زمنية طويلة، وإلا فسيتم تحديد الشاشة بهذه الصورة.

**تحديد وقت التشغيل**

المس لاختيار استخدام Dalvik أو استخدام ART.

**تمكين سجل تطفل HCI Bluetooth**

حدد خانة الاختيار لالتقاط جميع حزم HCI bluetooth في ملف.

**حالة العملية**

المس لعرض حالة العمليات قيد التشغيل.

**تصحيح أخطاء USB**

حدد خانة الاختيار للسماح لأدوات تصحيح الأخطاء الموجودة على الكمبيوتر بالتواصل مع هاتفك من خلال اتصال USB.

**إبطال أذونات تصحيح USB**

المس لإبطال الوصول إلى تصحيح USB من جميع أجهزة الكمبيوتر التي منحتها إذنأ مسبقأ.

**تقرير أخطاء قائمة التشغيل**

حدد خانة الاختيار لتحديد تضمين خيار في قائمة التشغيل من أجل إرسال تقرير أخطاء.

**السماح بالمواقع الزائفة**

حدد خانة الاختيار للسماح لأداة تطوير موجودة على الكمبيوتر بالتحكم عندما يكتشف الـهاتف موقعها، بدلاً من استخدام الأدوات الداخلية الـخاصـة بالـهاتف للقيام بهذا الغرض.

**تحديد تطبيق تصحيح الأخطاء**

المس لتحديد تطبيق تصحيح الأخطاء.

**في انتظار برنامج التصحيح**

حدد خانة الاختيار لانتظار إرفاق برنامج التصحيح قبل التنفيذ.

**التحقق من التطبيقات عبر USB** حدد خانة الاختيار للتحقق من التطبيقات عبر USB. **اعتماد العرض اللاسلكي** حدد خانة الاختيار لعرض خيارات لاعتماد العرض اللاسلكي. **إظهار اللمسات** حدد خانة الاختيار لإظهار التغذية الراجعة المرئية للمسات. **موقع المؤشر** حدد خانة الاختيار لإظهار بيانات اللمس الحالية. **إظهار تحديثات الشاشة** حدد خانة الاختيار لإظهار تحديثات الشاشة. **إظهار حدود التخطيط** حدد خانة الاختيار لإظهار حدود المقاطع، والهوامش، وما إلى ذلك. **فرض اتجاه تخطيط RTL** حدد خانة الاختيار لفرض اتجاه تخطيط الشاشة إلى RTL لكل الإعدادات المحلية. **تدريج الرسم المتحرك للإطار** المس لضبط تدريج الرسم المتحرك لإطارك. **تدريج الرسم المتحرك للانتقال** المس لضبط تدريج الرسم المتحرك أثناء الانتقال. **نطاق مدة Animator** المس لضبط نطاق مدة Animator. **محاكاة الشاشات الثانوية** المس لضبط محاكاة الشاشات الثانوية. **فرض عرض وحدة معالجة الرسومات** حدد خانة الاختيار لاستخدام تسارع الأجهزة ثنائية الأبعاد في التطبيقات. **إظهار تحديثات عرض وحدة معالجة الرسومات** حدد خانة الاختيار لإظهار تحديثات عرض وحدة معالجة الرسومات.

**إظهار تحديثات طبقات الأجهزة** حدد خانة الاختيار لإظهار تحديثات طبقات الأجهزة. **تصحيح تجاوز الأداء المقرر لوحدة معالجة الرسومات** حدد خانة الاختيار لإظهار تجاوز الأداء المقرر لوحدة معالجة الرسومات. **تصحيح عمليات مقطع غير مستطيل الشكل** حدد خانة الاختيار لإظهار عمليات مقطع غير مستطيل الشكل. **4x MSAA فرض** حدد خانة الاختيار لتمكين MSAA x.4 **تعطيل تراكبات الأجهزة** حدد خانة الاختيار لتحديد استخدام وحدة معالجة الرسومات ً دائما لدمج الشاشة. **تم تمكين الوضع المقيد** حدد خانة الاختيار لتمكين الوضع المقيد. بعد التمكين، ستومض الشاشة عندما تجري التطبيقات عمليات طويلة على السلسلة الرئيسية. **إظهار استخدام وحدة المعالجة المركزية (CPU(** حدد خانة الاختيار لإظهار استخدام وحدة المعالجة المركزية الحالي. **عرض ملف تعريف وحدة معالجة الرسومات** حدد خانة الاختيار لاستخدام تسارع الأجهزة ثنائية الأبعاد في التطبيقات. **تمكين تتبعات OpenGL** المس لضبط تتبعات OpenGL. **عدم الاحتفاظ بالأنشطة** حدد خانة الاختيار لإزالة كل الأنشطة بمجرد مغادرتك. **حد العملية في الخلفية** المس لتغيير حد العمليات التي تجري في الخلفية. **إظهار كل ANRs** حدد خانة الاختيار لإظهار مربع الحوار "التطبيق لا يستجيب" للتطبيقات الموجودة في الخلفية.

**٥-٥-۱۱ اللوائح التنظيمية والسلامة** المس لعرض معلومات اللوائح التنظيمية والسلامة، بما في ذلك طراز المنتج واسم الشركة المصنعة وما إلى ذلك.

**٦-٥-۱۱ حول الهاتف** يشتمل هذا القسم على أمور تتراوح من المعلومات القانونية ورقم الطراز وإصدار Android وإصدار النطاق الأساسي والإصدار الرئيسي ورقم الإصدار والإصدار المخصص لما يلي:

**تحديثات النظام**

المس للتحقق من تحديثات النظام.

**تحديثات النظام (السعة التخزينية)**

المس للتحقق من تحديثات النظام (السعة التخزينية).

**الحالة**

يشتمل هذا على حالة البطارية ومستوى شحن البطارية ورقم هاتفي والشبكة وقوة الإشارة وما إلى ذلك.

**معلومات قانونية**

المس لعرض المعلومات القانونية.

# **۱۲ تحديث برامج الهاتف**

باستخدام أداة ترقية البرامج عبر الأثير (FOTA(، يمكنك تحديث برامج الهاتف.

للوصول إلى **تحديثات النظام**، افتح لوحة الإشعارات والمس ثم ثم **حول الهاتف > تحديثات النظام**. أو يمكن لمس مباشرة والوصول إلى **الإعدادات > حول الهاتف > تحديثات النظام**. المس **التحقق من وجود تحديثات**، وسوف يبحث الهاتف عن الإصدار الأحدث للبرنامج. إذا كنت ترغب في تحديث النظام، فالرجاء لمس **تنزيل**، وعند الانتهاء، المس **تثبيت** لإكمال الترقية. يحتوي هاتفك الآن على أحدث إصدار من البرامج.

يجب عليك تشغيل اتصال البيانات قبل البحث عن تحديثات. كذلك، تتوفر إعدادات فترة الفحص التلقائي ورسائل التذكير حول الترقيات بمجرد إعادة تشغيل الهاتف.

إذا اخترت الفحص التلقائي، فسوف يظهر الرمز للج في شريط الحالة عند اكتشاف النظام الإصدار الجديد. المس الإخطار للوصول إلى **تحديثات النظام** مباشر ةً.

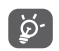

 أثناء تنزيل FOTA أو تحديثها، لا تغير موقع التخزين الافتراضي لتجنب حدوث أخطاء في تحديد موقع حزم التحديث الصحيحة.

**۱۳ معلومات سلامة المنتج الرسوم التخطيطية والرموز البيانية** Α قراءة قسم معلومات الأمان في دليل المستخدم هذا في صفحة ۱۰۲ امتنع عن الاستخدام أثناء إعادة التزويد بالوقود A امتنع عن استخدام الهاتف باليد أثناء القيادة A A قد يصدر هذا الجهاز ضوءًا ساطعًا أو وامضًا عند استخدام الهاتف، تأكد من إبعاده عن رأسك أو جسمك بمسافة  $\blacktriangle$ لا تقل عن ۱۰ ملليمتر. لا تتخلص من الجهاز بإلقائه في النار  $\Lambda$ قد تسبب الأجزاء الصغيرة خطر الاختناق A تجنب الاحتكاك بالوسائط المغناطيسية A قد يصدر هذا الجهاز صوتًا مرتفعًا 地 تجنب التعرض لدرجات الحرارة الشديدة  $\blacktriangle$ احتفظ بالجهاز بعيدًا عن أجهزة ضبط نبضات القلب وغيرها من  $\sim$ الأجهزة الطبية الشخصية تجنب ملامسة السوائل، وحافظ على جفاف الجهاز A قم بإيقاف التشغيل عندما يطلب منك ذلك في المستشفيات  $\mathbb{R}$ والهيئات الطبية لا تحاول تفكيكه  $\mathbf{r}$ A قم بإيقاف التشغيل عندما يطلب منك ذلك في الطائرة والمطارات لا تعتمد على هذا الجهاز في اتصالات الطوارئ  $\rightarrow$ قم بإيقاف التشغيل في البيئات القابلة للانفجار **Alla** لا تستخدم سوى الملحقات المعتمدة Α

# **معلومات سلامة المنتج التعرض للتردد اللاسلكي (RF(**

**بيان عام حول طاقة التردد اللاسلكي (RF(** يحتوي هاتفك على جهاز إرسال واستقبال. فعندما يكون قيد التشغيل، فإنه يستقبل طاقة التردد اللاسلكي (RF (ويقوم بإرسالها. وعند الاتصال بهاتفك، يتحكم النظام الذي يتعامل مع مكالمتك في مستوى الطاقة الذي يرسلها هاتفك. **معدل الامتصاص النوعي (SAR(**

إن هاتفك المحمول هذا عبارة عن جهاز إرسال واستقبال لاسلكي. وقد تم تصميمه بحيث لا يتجاوز قيم التعرض للموجات اللاسلكية الموصى بها من ِقبل الإرشادات الدولية. وقد تم تطوير هذه الإرشادات من قبل منظمة علمية مستقلة (ICNIRP (كما تشتمل على احتياطات أمان تم تصميمها لضمان سلامة الجميع بصرف النظر عن العمر أو الحالة الصحية.

وتستخدم الإرشادات وحدة قياس تُعرف بمعدل الامتصاص النوعي أو SAR. ويعتبر معدل الامتصاص النوعي (SAR (للأجهزة المحمولة هو ۲ وات/كجم وقد بلغت أعلى قيمة لمعدل الامتصاص النوعي (SAR (لهذا الجهاز عند الاختبار للاستخدام في الأذن ۰٫۹۳۲ وات/كجم''). ونظرًا لأن الأجهزة المحمولة تقدم مجموعة متنوعة من الوظائف، فإنه يمكن استخدامها في أوصاع أخَّرى، بالقرب من الجسم مثلاً كما هو موصوف في دليل المستخدم هذا.

ً نظرا لأن معدل الامتصاص النوعي (SAR (يتم قياسه باستخدام أقصى طاقة إرسال للجهاز، فإن معدل الامتصاص النوعي (SAR (لهذا الجهاز أثناء التشغيل يكون أقل بشكل نموذجي من المعدل المشار إليه أعلاه. وهذا يرجع إلى التغييرات التلقائية في مستوى طاقة الجهاز لضمان أن يستخدم فقط الحد الأدنى المطلوب من الطاقة للاتصال بالشبكة.

# **تشغيل الجهاز وهو على الجسم**

معلومات أمان هامة تتعلق بالتعرض لإشعاع التردد اللاسلكي (RF(. لضمان التوافق مع إرشادات التعرض للتردد اللاسلكي (RF(، يجب استخدام الهاتف مع ترك مسافة فاصلة تبلغ ۱۰ ملليمتر على الأقل من الجسم. يمكن أن يتسبب الفشل في اتباع هذه الإرشادات في تجاوز التعرض للتردد اللاسلكي (RF (لقيود الإرشادات ذات الصلة. "وتعتبر أعلى قيمة SAR لهذا الهاتف المحمول عند اختباره لاستخدامه على الجسم والتوافق مع المعيار ۱٫۰۱ واط/كجم. وعلى الرغم من وجود تفاوت بين مستويات SAR من هاتف لآخر ومن وضع لآخر، إلا أنها تتوافق ً جميعا مع الإرشادات الدولية ومتطلبات الاتحاد الأوروبي الخاصة بالتعرض للموجات اللاسلكية (RF"(.

<sup>(۱)</sup> تم إجراء الاختبارات وفقًا لمعيار اللجنة الكهربية الفنية الدولية (IEC) رقم . PT62209-1

**تقليل التعرض لمجالات التردد اللاسلكي (RF(** بالنسبة للأفراد المهتمين بالحد من تعرضهم لمجالات التردد اللاسلكي (RF(، تقدم منظمة الصحة العالمية (WHO (النصائح التالية: إجراءات احتياطية: لا تشير المعلومات العلمية الحالية إلى الحاجة إلى أية احتياطات خاصة لاستخدام الهواتف المحمولة. فإذا كان بعض الأفراد لديهم اهتمام بهذا الشأن، فيمكنهم اختيار الحد من تعرضهم أو تعرض أطفالهم للتردد اللاسلكي (RF (من خلال الحد من طول المكالمات، أو استخدام أجهزة تدعم وضع "طليق" لإبقاء الهواتف المحمولة ً بعيدا عن الرأس والجسم. يمكن الحصول على مزيد من المعلومات حول هذا الموضوع من الصفحة الرئيسية لمنظمة الصحة العالمية (WHO (على الموقع http://www.who.int/peh-emf، صحيفة الوقائع الخاصة بمنظمة الصحة العالمية رقم :۱۹۳ يونيو .۲۰۰۰

#### **معلومات تنظيمية** تسري الموافقات والملاحظات التالية في بعض المناطق كما هو مشار إليه.

اعلان الله افة، الخاص بالإتحاد الأوروبي

# $TC$ Tueblle

**NORTH AND IN COLLECTION SK Avenue des Chaires Daniers** 20 Antropo des Charges Perrors<br>Trans La Cazinia 65555 Nazione, Franc **CONTRACTOR**, PERSONAL

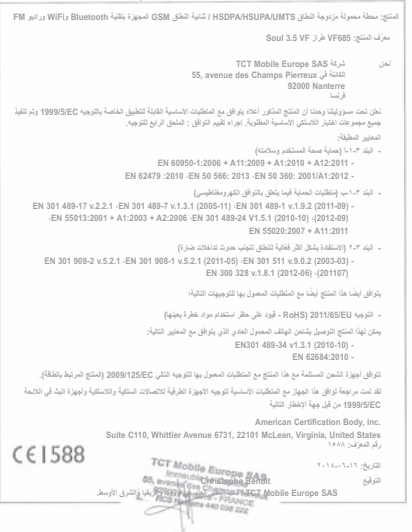

TCT Mobile Europe SAS - Siège social : 55 Avenue des Champs Pierreck, Immedite Le Capitole 92000 Nanterre France<br>5AS au capital de 23 031 072 euros - RCS Nanterre B 440 038 222 - Siret 440 038 222 000 38 APE 46522

#### **تشتيت الانتباه**

**القيادة**

يجب إيلاء الاهتمام الكامل إلى القيادة في كل الأوقات من أجل الحد من خطر وقوع حوادث. إذ أن استخدام الهاتف أثناء القيادة (حتى مع وجود أجهزة تدعم وضع طليق) يؤدي إلى تشتيت الانتباه ويمكن أن يؤدي إلى وقوع حوادث. ولذا، يجب الالتزام بالقوانين واللوائح المحلية التي تقيد استخدام الأجهزة اللاسلكية أثناء القيادة.

#### **الأجهزة قيد التشغيل**

يجب إيلاء الاهتمام الكامل إلى الأجهزة قيد التشغيل من أجل الحد من خطر وقوع حوادث.

### **التعامل مع المنتج**

**بيان عام حول التعامل والاستخدام** تتحمل وحدك مسؤولية استخدام هاتفك وأية عواقب تنجم عن استخدامه. يجب عليك دائمًا إيقاف تشغيل هاتفك في الأماكن التي يحظر فيها استخدام الهاتف. يخضع استخدام الهاتف لإجراءات السلامة المصممة لحماية المستخدمين والبيئة المحيطة بهم.

- يجب ً دائما التعامل مع الهاتف وملحقاته بعناية وحفظه في مكان نظيف ٍ وخال من الغبار.
- لا تعرض الهاتف أو ملحقاته لألسنة لهب مكشوفة أو منتجات سجائر مضاءة.
	- لا تعرض الهاتف أو ملحقاته للسوائل أو الرطوبة أو الرطوبة العالية.
		- لا تعمد إلى إسقاط أو رمي أو محاولة ثني هاتفك أو ملحقاته.
- لا تستخدم الكيماويات المركزة أو محاليل التنظيف أو الأيروسول لتنظيف الجهاز أو ملحقاته.
	- لا تقم بطلاء هاتفك أو ملحقاته.
- لا تحاول فك هاتفك أو ملحقاته، فيجب القيام بذلك من ِقبل الأفراد المعتمدين فقط.
- لا تعرض الهاتف أو ملحقاته لدرجات حرارة عالية، تقل عن ۱۰- درجات مئوية وتزيد عن ٥۰+ درجة مئوية.

• يرجى مراجعة اللوائح المحلية للتخلص من المنتجات الإلكترونية. لا تحمل هاتفك في جيبك الخلفي حيث يمكن أن يتعرض للكسر عند جلوسك. **الأطفال الصغار**

لا تترك هاتفك وملحقاته في متناول الأطفال الصغار أو تسمح لهم باللعب به. إذ يمكن أن يصيبوا أنفسهم أو الآخرين أو يمكن أن يلحقوا ًضررا بالهاتف دون قصد.

يحتوي هاتفك على أجزاء صغيرة ذات حواف حادة قد تسبب إصابة أو يمكن أن تنفصل وتخلق خطر الاختناق. **إزالة المغناطيسية** لتجنب مخاطر إزالة المغناطيسية، لا تترك الأجهزة الإلكترونية أو الوسائط المغناطيسية بالقرب من الهاتف لفترة طويلة. **تفريغ الكهرباء الساكنة (ESD(** لا تلمس الموصلات المعدنية ببطاقة SIM. **الهوائي** .ٍ لا تلمس الهوائي دون داع **وضع الاستخدام العادي** عند إجراء أو تلقى مكالمة هاتفية، ضع الهاتف على أذنك جاعلاً الجزء السفلى

متجهًا نحو فمك أو كما لو كنت تستخدم هاتفًا ذا خط ثابت.

**الوسائد الهوائية** لا تضع الهاتف في منطقة أعلى من الوسادة الهوائية أو في نطاق منطقة انتشار الوسادة الهوائية. قم بتخزين الهاتف بأمان قبل قيادة المركبة. **نوبات الصرع/الإغماء** يتسم هذا الهاتف بقدرته على إنتاج أضواء وامضة ساطعة. **الإصابات الحركية المتكررة** لتقليل خطر الإصابة الناجمة عن الإجهاد المتكرر (RSI (إلى الحد الأدنى، عند كتابة الرسائل النصية أو تشغيل الألعاب باستخدام هاتفك: • لا تقبض على الهاتف بقوة شديدة. • اضغط على الأزرار برفق. • استفد من الميزات الخاصة بالهاتف التي تعمل على خفض عدد الأزرار

> التي يجب الضغط عليها، مثل قوالب الرسائل والنص التنبئي. • خذ ً مزيدا من فترات الراحة للتسلية والاسترخاء.

**مكالمات الطوارئ** يعمل هذا الهاتف، كأي هاتف لاسلكي، باستخدام الإشارات اللاسلكية، التي لا يمكنها ضمان الاتصال في كل الظروف. لذلك، يجب أن لا تعتمد فقط على أي هاتف لاسلكي لإجراء اتصالات الطوارئ. **الأصوات** هذا الهاتف قادر على إنتاج أصوات عالية قد تؤدي إلى تلف السمع. قد يؤدي الاستماع للموسيقى لفترة طويلة على أعلى مستوى صوت لمشغل الموسيقى إلى تلف حاسة السمع لدى المستمع. لذا لا تستخدم سوى سماعات الرأس الموصى بها. **حماية حاسة السمع** لتجنب إصابة حاسة السمع بأي ضرر، يحظر الاستماع لمستويات صوت عالية لفترات طويلة. ينبغي توخي الحذر عند تقريب الهاتف من الأذن أثناء استخدام مكبر الصوت. **الضوء الساطع** هذا الهاتف قادر على إنتاج أضواء وامضة، فلا تستخدمه بالقرب من العينين. **سخونة الهاتف** قد ترتفع درجة حرارة الهاتف أثناء الشحن وأثناء الاستخدام العادي. **السلامة من الكهرباء الملحقات** لا تستخدم سوى الملحقات المعتمدة. لا تقم بالتوصيل بمنتجات أو ملحقات غير متوافقة. احرص على عدم لمس أو السماح للأجسام المعدنية، مثل العملات المعدنية أو سلاسل المفاتيح، بأن تحتك بطرفي البطارية أو تحدث دائرة قصر بهما. **التوصيل بالسيارة** التمس المشورة المهنية عند توصيل واجهة هاتف بالنظام الكهربائي بالسيارة. **المنتجات المعطلة أو التالفة** لا تحاول فك الهاتف أو ملحقاته. يجب على الأفراد المؤهلين فقط صيانة أو إصلاح الهاتف أو ملحقاته. إذا كان قد تم غمر الهاتف أو ملحقاته في الماء أو تم ثقبها أو تعريضها لسقوط شديد، فلا تستخدم هذا الهاتف أو ملحقاته حتى تصحبها للفحص إلى مركز خدمة معتمد.

احرص ً دوما على إيقاف تشغيل الجهاز وفصل الشاحن قبل إزالة البطارية. ولا تستخدم سوى البطارية أو الشاحن المرفق أو الأجزاء المعتمدة من الجهة المصنعة والمعدة للاستخدام مع الهاتف. إذ أن استخدام بطاريات أو شواحن أخرى يمكن أن يشكل خطورة. لا تقم بفك البطارية أو تحدث دائرة قصر بها. إذ يمكن أن تحدث دائرة قصر دون قصد في حالة ملامسة أجسام معدنية، مثل مفتاح أو مشبك ورق أو قلم، لطرفي البطارية. قد يؤدي الاستخدام الخاطئ للبطارية إلى حدوث حريق أو انفجار أو مخاطر أخرى. إذا كنت تعتقد أن البطارية قد تلفت، فلا تستخدمها، وإنما اصطحبها إلى مركز خدمة للاختبار. **التداخل بيان عام حول التداخل**

يجب توخي الحذر عند استخدام الهاتف على مقربة من الأجهزة الطبية الشخصية، مثل أجهزة تنظيم ضربات القلب ووسائل المساعدة على السمع. **أجهزة تنظيم ضربات القلب**

توصي الجهات المصنعة لأجهزة تنظيم ضربات القلب بترك مسافة فصل تبلغ ۱٥ سم على الأقل بين الهاتف المحمول وجهاز تنظيم ضربات القلب لتفادي أي تداخل مع جهاز تنظيم ضربات القلب. ولتحقيق هذا، استخدم الهاتف على الأذن المقابلة لجهاز تنظيم ضربات القلب الخاص بك ولا تحمله في جيب الصدر.

**وسائل المساعدة على السمع**

**التعامل مع البطارية والسلامة**

قد يعاني الأشخاص ممن لديهم وسائل مساعدة على السمع أو أجهزة أخرى مزروعة في قوقعة الأذن من ضجيج التداخل عند استخدام أجهزة لاسلكية أو توفر جهاز بالقرب منهم. وسيعتمد مستوى التداخل على نوع جهاز السمع والمسافة من مصدر التداخل، وقد تؤدي زيادة مسافة الفصل بينهما إلى تقليل التداخل. يتعين عليك ً أيضا استشارة الجهة المصنعة لوسائل المساعدة على السمع التي تستخدمها لمناقشة البدائل. **الأجهزة الطبية**

يرجى استشارة الطبيب المعالج والجهة المصنعة للجهاز لتحديد ما إذا كان يتداخل تشغيل هاتفك مع تشغيل الجهاز الطبي لديك. **المستشفيات**

قم بإيقاف تشغيل الجهاز اللاسلكي عندما يطلب منك ذلك في المستشفيات أو العيادات أو مراكز الرعاية الصحية. فقد صممت هذه المطالبات لمنع التداخل المحتمل مع الأجهزة الطبية الحساسة.

**الطائرة**

قم بإيقاف تشغيل الجهاز اللاسلكي عندما يطلب منك القيام بذلك من قبل فريق العمل بالمطار أو الطائرة.

استشر طاقم الطائرة حول استخدام الأجهزة اللاسلكية على متن الطائرة إذا كان يوفر جهازك "وضع طيران" يتعين تمكينه قبل الصعود إلى الطائرة. **التداخل في السيارات**

يرجى ملاحظة أنه نظرًا لاحتمال التداخل مع الأجهزة الإلكترونية، تحظر بعض شركات تصنيع السيارات استخدام الهواتف المحمولة في سياراتهم إلا إذا تم تضمين أجهزة تدعم وضع حر اليدين بهوائي خارجي في التركيب. **البيئات القابلة للانفجار**

**محطات الوقود والبيئات القابلة للانفجار**

في المواقع المزودة بأجواء يحتمل أن تكون قابلة للانفجار، قم بالامتثال لجميع اللافتات المنشورة لإيقاف تشغيل الأجهزة اللاسلكية، مثل هاتفك أو الأجهزة اللاسلكية الأخرى.

تنطوي المناطق ذات الأجواء القابلة للانفجار بشكل محتمل على مناطق التزويد بالوقود والطوابق السفلية في القوارب أو مرافق نقل أو تخزين الوقود أو الكيماويات، والمناطق التي يحتوي الهواء فيها على مواد كيميائية أو جزيئات، مثل الغبار أو الحبوب أو مساحيق المعادن.

### **كبسولات ومناطق التفجير**

قم بإيقاف تشغيل الهاتف المحمول أو الجهاز اللاسلكي عند التواجد في منطقة تفجير أو مناطق منشور بها إخطارات تطالب بإيقاف تشغيل "أجهزة الراديو ثنائية الاتجاه" أو "الأجهزة الإلكتر ونية" لتجنب التداخل مع عمليات التفجير . يعد هاتفك عبارة عن مرسل/مستقبل يعمل على شبكات GSM في النطاق المزدوج (۱۸۰۰/۹۰۰ ميجاهرتز) أو نظام UMTS في النطاق المزدوج (۲۱۰۰/۹۰۰ ميجاهرتز).

# **CE1588**

يتوافق هذا الجهاز مع المتطلبات الأساسية والبنود الأخرى ذات الصلة في اللائحة EC1999/5/ . يمكن الحصول على النسخة الكاملة من إعلان التوافق الخاص بهاتفك من على موقع الويب الخاص بنا: .vodafone.com/devices/smart4fun

#### **الحماية ضد السرقة (۱)**

يتم تمييز الهاتف من خلال ُمعرف المعدات المحمولة الدولية (IMEI) (الرقم التسلسلي للهاتف) الموجود على ملصق العبوة وفي ذاكرة المنتج ً أيضا. وننصحك بتدوين هذا الرقم عند استعمال الهاتف لأول مرة وذلك بإدخال \* ثم # ثم 0 ثم 6 ثم # والاحتفاظ به في مكان آمن. فقد تطلبه الشرطة أو مشغل الشبكة في حالة سرقة الهاتف. ويتيح لك هذا الرقم إمكانية قفل هاتفك المحمول لمنع استخدامه من قبل الغير، حتى مع تغيير بطاقة SIM.

يعني وجود هذه العلامة على هاتفك وعلى البطارية والملحقات أن هذه المنتجات لا بد أن يتم أخذها إلى نقاط التوزيع في نهاية  $\overline{\mathcal{A}}$ عمرها الافتراضي: - المراكز المحلية للتخلص من النفايات المزودة بسلال مخصصة لهذه العناصر. - سلال جمع النفايات عند مراكز البيع. سوف يتم بعد ذلك إعادة تدويرها، مما يحول دون التخلص من تلك المواد في البيئة المحيطة، وبذلك يمكنك إعادة استخدام مكوناتها.

**في البلدان الأعضاء في الاتحاد الأوروبي:**

ًا. تتوافر مراكز جمع النفايات هذه مجان

يجب إحضار جميع المنتجات التي تحمل هذه العلامة إلى نقاط التوزيع هذه. **في البلدان غير المنضمة لدول للاتحاد الأوروبي:**

لا يجب إلقاء عناصر هذه الأجهزة التي تحمل هذا الرمز في السلال العادية في حالة توافر منشآت إعادة تدوير وجمع مناسبة في الولاية التي تتبعها أو منطقتك؛ بل يجب أخذها إلى مناطق جمع النفايات الخاصة بها لإعادة تدويرها. تنبيه: احذر مخاطر الانفجار إذا تم استبدال البطارية بنوع غير صحيح. تخلص من البطاريات المستخدمة طبقًا للإرشادات.

# **۱٤ ضمان الهاتف**

# **بنود وشروط الضمان**

- .۱ تتولى Vodafone ضمان هذا الهاتف المحمول لمدة عامين (۲) من تاريخ الشراء من قبل المالك الأصلي (غير قابل للتحويل) في ظل الاستخدام العادي.
- .۲ تتميز البطارية بضمان محدود لمدة اثني عشر (۱۲) ً شهرا ويتميز الشاحن بضمان محدود لمدة أربعة وعشرين (۲٤) ً شهرا ضد عيوب التصنيع. وتتميز الملحقات الأخرى بضمان محدود لمدة أربعة وعشرين (۲٤) ً شهرا ضد عيوب الصناعة.
	- .۳ لا يغطي هذا الضمان التلف الناجم عن:
		- أ) التلف والبلى العادي للجهاز؛
- ب) العيوب والأضرار الناجمة عن الجهاز المستخدم بخلاف سلوكه الطبيعي أو المعتاد؛
- ج) أعمال التفكيك أو الإصلاح أو التغيير أو التبديل أو التعديل غير المصرح بها؛
- د) سوء الاستخدام أو المعاملة أو الإهمال أو الحوادث ًأيا كانت أسبابها؛
- هـ) العيوب أو الأضرار الناجمة عن الخطأ في الاختبار أو التشغيل أو الصيانة أو التركيب أو إجراء أي تغيير أو تعديل؛
- و) العيوب أو الأضرار الناجمة عن تسرب المواد الغذائية أو السوائل أو التآكل أو الصدأ أو استخدام جهد كهربائي خاطئ؛
- ز) الخدوش أو الأضرار التي تلحق بالأسطح البلاستيكية وغيرها من الأجزاء المكشوفة التي تتعرض للاستخدام العادي من قبل العميل؛
	- .٤ يجب تسليم الهاتف الذي يتطلب الصيانة/الإصلاح على نفقة المستخدم.
- ه ـ سوف يكون هذا الضمان ملغيًا وباطلاً في أي من الأحداث التالية:
- أ) في حالة تشوه الرقم التسلسلي أو ختم الضمان الموجود على الجهاز أو إزالته.
- ب) إذا تم تغيير أي بند في هذا الضمان أو تعديله بأي شكل من الأشكال دون موافقة خطية مسبقة من شركة Vodafone.
- .٦ يمتد الضمان المحدود ليشمل العملاء الذين يشترون المنتج من إحدى البلدان (أو المناطق) الواردة في نهاية هذا المستند فقط. وهذا الضمان المحدود صالح فقط في بلد (أو منطقة) بيع المنتج المقصودة التابعة لشركة Vodafone .
- .۷ إذا تم إرجاع المنتج إلى شركة Vodafone بعد انقضاء فترة الضمان، فيجب تطبيق سياسات الخدمة العادية التي تنتهجها Vodafone وسيتم فرض رسوم على المستهلك بناءً على ذلك.
- أ) لا تتحمل Vodafone أي التزام أو مسؤولية أخرى بما يتجاوز ما هو منصوص عليه صراحة في هذا الضمان المحدود.
- ب) جميع معلومات الضمان، وميزات المنتج، والمواصفات عرضة للتغيير دون إشعار.
- .۸ يحل هذا الضمان محل أي ضمان أو ضمانات أخرى، صريحة كانت أم ضمنية، بما في ذلك أي ضمان ضمني لقابلية التسويق أو الملاءمة لغرض معين. ولا تتحمل VODAFONE أية مسؤولية مقابل خرق الضمان بما يتجاوز تصحيح الخرق بالطريقة الموصوفة أعلاه. ولن تتحمل VODAFONE العواقب بأي ٍحال من الأحوال.

إن أحدث أجيال هواتف GSM Vodafone المحمولة تقدم ميزة حر يدين **<sup>۱٥</sup> الملحقات**  متضمنة تتيح لك استخدام الهاتف من مسافة ما، كوضعه على منضدة على سبيل المثال. أما بالنسبة لهؤلاء الذين يفضلون الحفاظ على سرية مكالمتهم، فهناك سماعة أذن متوفرة ويشار إليها باسم سماعة الرأس.

- .۱ الشاحن
- .۲ البطارية
- .۳ سماعة الأذن Rock

لا تستخدم الهاتف إلا مع البطاريات وأجهزة الشحن والملحقات لا تستخدم المهاتف إلا<br>الموجودة في العلبة.

# **۱٦ المواصفات**

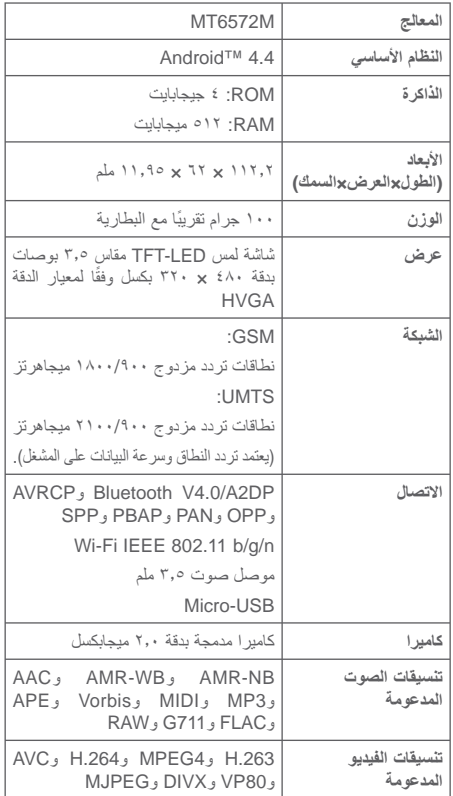

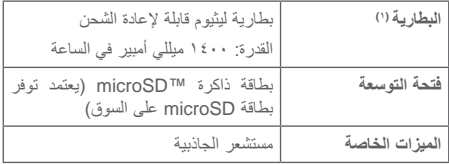

**مالحظة:** تخضع المواصفات للتغيير دون إخطار مسبق. )))

))) خضعت البطارية األصلية للعديد من فحوصات السالمة الصارمة من أجل تلبية ً معايير التأهيل، لذا قد يمثل استخدام بطاريات غير األصلية أمر ً ا خطيرا.